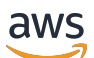

### 구현 안내서

# 아마존용 비용 최적화 도구 WorkSpaces

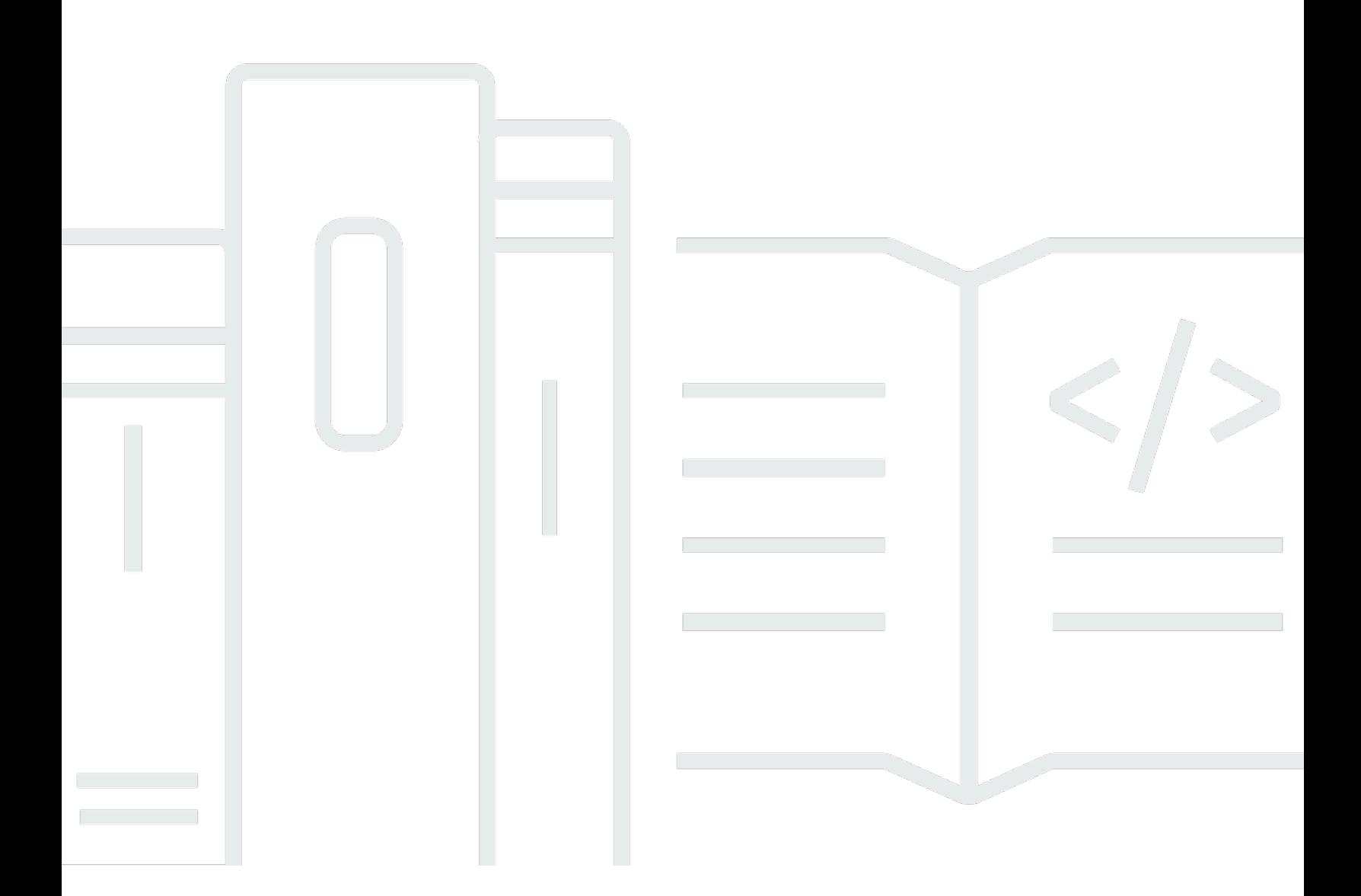

Copyright © 2024 Amazon Web Services, Inc. and/or its affiliates. All rights reserved.

## 아마존용 비용 최적화 도구 WorkSpaces: 구현 안내서

Copyright © 2024 Amazon Web Services, Inc. and/or its affiliates. All rights reserved.

Amazon의 상표 및 트레이드 드레스는 Amazon 외 제품 또는 서비스와 함께 사용하여 고객에게 혼란 을 초래하거나 Amazon을 폄하 또는 브랜드 이미지에 악영향을 끼치는 목적으로 사용할 수 없습니다. Amazon이 소유하지 않은 기타 모든 상표는 Amazon과 제휴 관계이거나 관련이 있거나 후원 관계와 관 계없이 해당 소유자의 자산입니다.

## **Table of Contents**

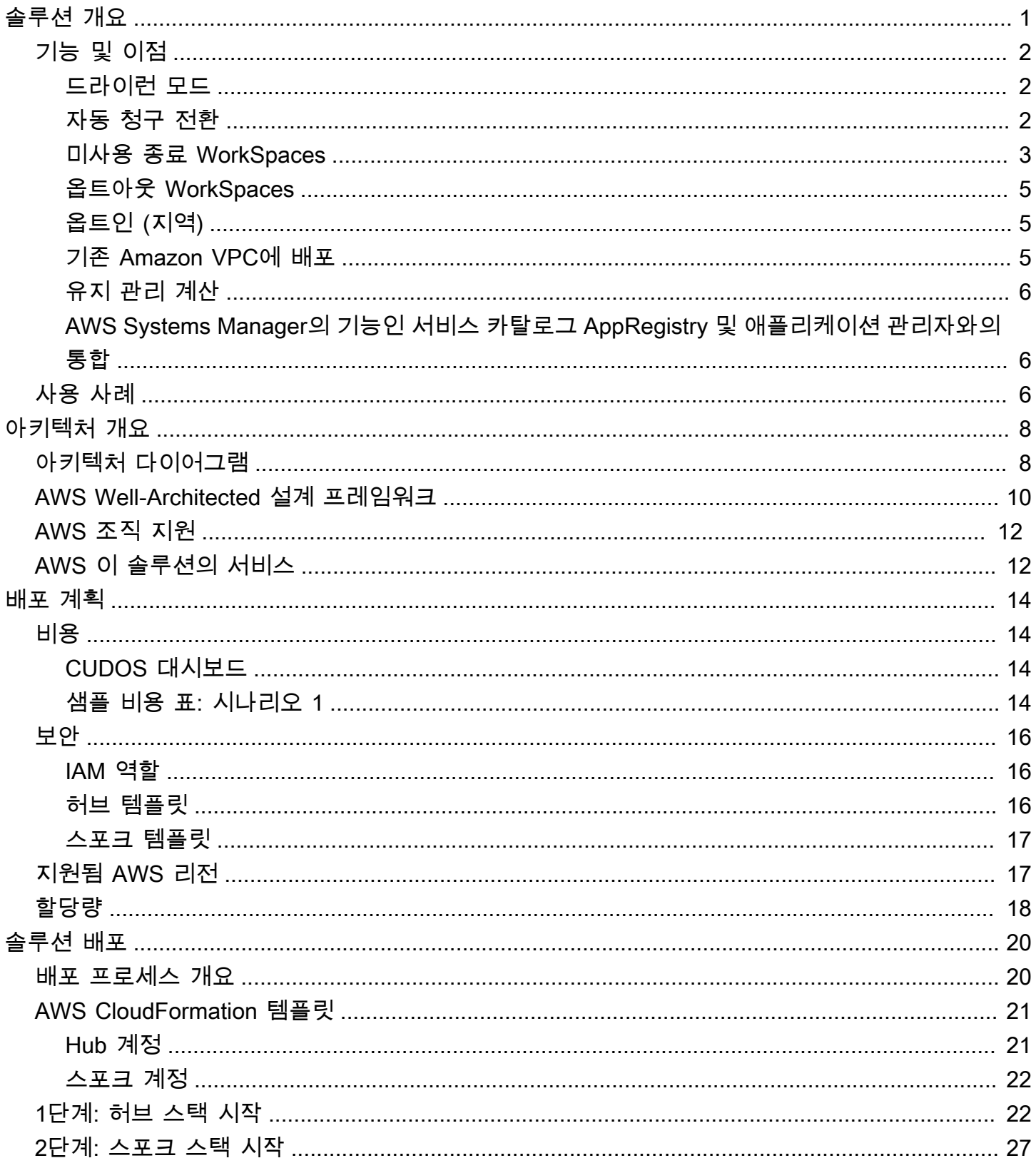

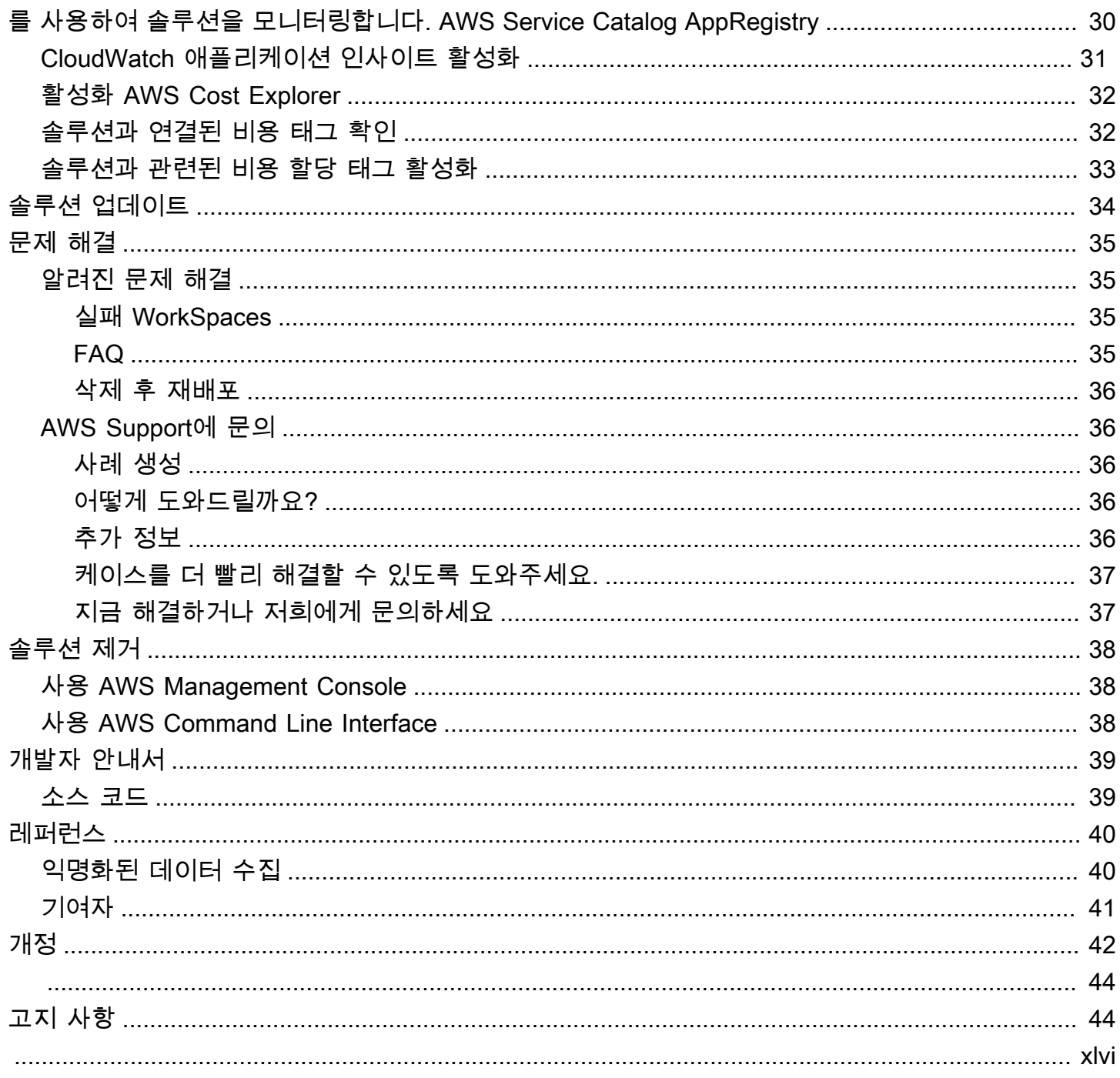

# <span id="page-4-0"></span>Amazon용 비용 최적화 도구 솔루션으로 Amazon WorkSpaces 사용량을 모니터링하고 비용을 최적화합니다. **WorkSpaces**

발행일: 2017년 1월 ([최종 업데이트:](#page-45-0) 2024년 2월)

Cost Optimizer for [Amazon WorkSpaces](https://aws.amazon.com/workspaces) 솔루션은 모든 WorkSpaces 사용 데이터를 분석하여 개별 사용량에 따라 가장 비용 효율적인 청구 옵션 (시간당 또는 월별) 으로 자동 전환합니다. WorkSpace WorkSpaces Amazon은 복잡한 가상 데스크톱 환경을 조달, 배포 및 관리할 필요가 없는 안전한 완전 esktop-as-a 관리형 D 서비스 (DaaS) 서비스입니다.

이 솔루션은 WorkSpaces 사용량을 모니터링하고 비용을 최적화하는 데 도움이 되며, [AWS를](https://aws.amazon.com/cloudformation/)  [CloudFormation](https://aws.amazon.com/cloudformation/) 사용하여 개인별로 청구 모드를 전환하는 데 필요한 Amazon Web Services, Inc. (AWS) 서비스를 자동으로 프로비저닝 및 구성합니다 WorkSpaces. 이 솔루션은 [AWS](https://aws.amazon.com/organizations/) Organizations 의 다중 계정 환경을 지원하며 AWS GovCloud (미국) 지역에서 실행할 수 있습니다.

이 구현 안내서는 AWS 클라우드에 이 솔루션을 배포하기 위한 아키텍처 고려 사항 및 구성 단계를 제 공합니다. 여기에는 보안 및 가용성에 대한 AWS 모범 사례를 사용하여 이 솔루션을 AWS에 배포하는 데 필요한 AWS 컴퓨팅, 관리, 스토리지 및 기타 서비스를 시작, 구성 및 실행하는 CloudFormation 템 플릿에 대한 링크가 포함되어 있습니다.

이 가이드는 자신의 환경에서 Cost Optimizer for WorkSpaces Amazon을 사용하고자 하는 솔루션스 아키텍트, 비즈니스 의사 결정권자, DevOps 엔지니어, 데이터 과학자 및 클라우드 전문가를 대상으로 합니다.

이 탐색 테이블을 사용하여 다음 질문에 대한 답을 빠르게 찾을 수 있습니다.

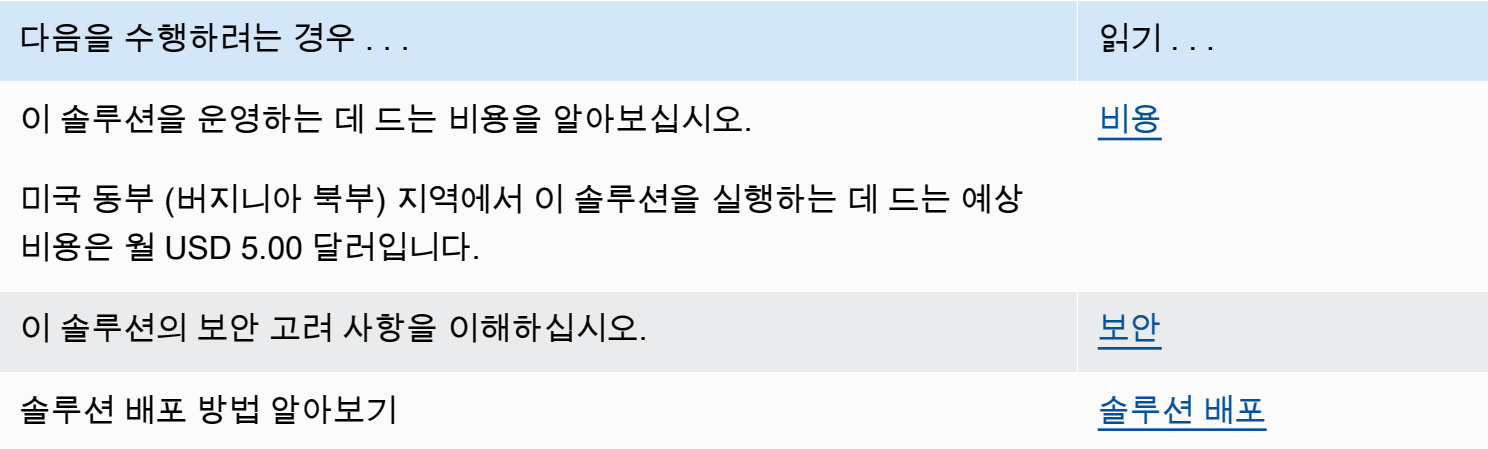

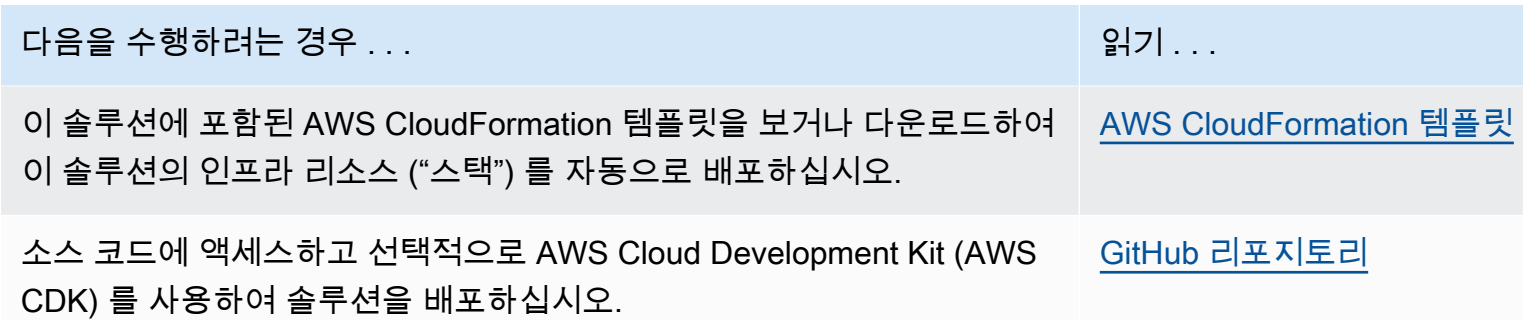

## <span id="page-5-0"></span>기능 및 이점

<span id="page-5-1"></span>Amazon용 비용 최적화 프로그램 WorkSpaces AWS 솔루션은 다음과 같은 기능을 제공합니다.

### 드라이런 모드

이 솔루션을 몇 개월 동안 드라이런 모드 (기본적으로 활성화됨) 로 실행하고, 일별 및 월별 보고서를 검토하고, 원하는 변경 사항을 수동으로 구현하는 것이 좋습니다. 드라이런 모드에서는 권장 변경 사항 이 WorkSpaces 비용에 어떤 영향을 미칠 수 있는지에 대한 통찰력을 제공합니다. 또한 이 모드를 사용 하면 솔루션에서 청구 변경을 자동으로 구현하지 않고도 솔루션 권장 사항을 평가 및 분석할 수 있습니 다. 솔루션에서 제공하는 권장 사항에 익숙하고 이러한 권장 사항을 자동으로 구현하려면 템플릿 매개 변수 드라이 런 모드를 로 변경하십시오No. 그러면 솔루션은 일별 및 월별 보고서에 제공된 권장 사항 에 따라 향후 청구 변경을 자동으로 구현하기 시작합니다.

### <span id="page-5-2"></span>자동 청구 전환

Dry Run Mode 매개변수가 로 설정된 No 경우 솔루션은 해당 월의 WorkSpace 사용률에 따라 a를 월 별 또는 시간당 청구 모델로 변환합니다. WorkSpace WorkSpace 사용률이 사용량 임계값을 초과하는 경우 사용률이 임계값을 초과하는 날에 청구 모델이 월별로 변경됩니다. 월별 모드에서 시간별 모드로 의 전환은 해당 월의 마지막 날에 이루어집니다. 해당 월의 WorkSpace 사용률이 사용량 임계값 이하 인 경우 청구 모델은 해당 월의 마지막 날에 시간당 요금으로 변경됩니다.

#### 시간별 ~ 월별

이 솔루션은 GMT 자정 직전에 하루에 WorkSpace 한 번씩 시간당 WorkSpace 사용량을 계산합니다. 이 계산에는 해당 날짜의 사용량이 포함됩니다. Dry Run Mode 매개변수가 로 No 설정된 경우 솔루션 은 해당 WorkSpace 유형의 시간당 사용량 임계값을 WorkSpace 초과하는 경우 개인을 WorkSpaces 시간당 청구 모델에서 월별 청구 모델로 자동 전환합니다.

기본적으로 임계값은 시간별 및 월별 청구 손익분기점에 가깝게 설정됩니다. 하지만 솔루션의 허브 템 플릿 매개 변수를 사용하여 각 매개 변수가 시간당 청구에서 월별 청구로 WorkSpace 전환되는 시점의 임계값을 변경할 수 있습니다.

#### **a** Note

자정 계산 WorkSpaces 전에는 솔루션을 변환할 수 없으므로 기본 구성으로 인해 일부 구성이 최대 24시간 동안 임계값을 WorkSpaces 초과할 수 있습니다. 예를 들어, Standard 인스턴스의 기본 임계값은 로 85 설정되어 있습니다. 월요일 자정 사용량이 다음과 84 같으면 월별 청구로 전환되지 않습니다. WorkSpace 월요일 자정 85 이후 사용량이 초과되면 화요일 자정에 계산 될 때까지 요금이 전환되지 않습니다. WorkSpace

전환 전에 몇 개가 WorkSpaces 지속적으로 임계값을 초과하는 경우 임계값을 낮추는 것이 좋 습니다. 전환이 한도를 초과하기 전에 조기에 전환된 WorkSpaces 경우가 많다면 기준액을 높 이는 것을 고려해 보세요.

이러한 잠재적 불일치를 줄이려면 드라이런 모드를 사용하여 사용량을 주의 깊게 모니터링하 고 드라이런 모드 매개변수를 로 설정하기 전에 필요에 맞게 임계값을 조정하는 것이 좋습니 다. No

WorkSpace 솔루션에서 시간당 청구에서 월별 청구로 전환한 후에는 사용량이 월별 사용량 임계값 미 만인 경우 솔루션은 다음 달이 시작될 때까지 WorkSpace 다시 시간당 청구로 전환하지 않습니다. 하 지만 를 사용하여 언제든지 청구 모델을 수동으로 변경할 수 있습니다. [AWS Management Console](https://console.aws.amazon.com/console/)

#### 월별, 시간별

월별 WorkSpaces 청구에서 시간당 청구로 즉시 전환하려는 고객을 위해 솔루션 CloudFormation 템플 릿에는 배포 시 이러한 전환을 실행하는 매개변수 (월말 시뮬레이션) 가 포함되어 있습니다.

### <span id="page-6-0"></span>미사용 종료 WorkSpaces

#### **A** Important

월말 정리 시뮬레이션 및 한 달 동안 사용하지 않은 작업 영역 종료 매개변수를 **Yes** 동시에 설 정하지 마세요. 이렇게 하면 예기치 않게 종료됩니다. WorkSpaces 월말 정리 시뮬레이션 매개변수는 해당 월의 마지막 날인 것처럼 솔루션을 실행한 다음 예기치 않게 종료됩니다. WorkSpaces 사용하지 않는 항목 종료 WorkSpaces 기능을 사용하려면 월말 정리 시뮬레이트를 로 설정합니다. No

이 솔루션은 사용하지 않은 상태로 영구적으로 종료할 수 있는 기능을 제공합니다. WorkSpaces 기 본적으로 이 기능은 로 설정되어 있으며No, 입력 매개변수에 Dry Run 대해 Yes 또는 Terminate Unused ( WorkSpaces미사용 종료) 를 선택하여 이 기능을 허용할 수 있습니다.

종료 확인 기간 (개월 수) 입력 매개변수를 사용하여 미사용 기간의 기간을 설정할 수 있습니다. 예를 들어 2개월이라는 값을 선택하면 솔루션은 2개월 동안 사용하지 않은 WorkSpaces 것을 해지 대상으 로 선택합니다.

#### **a** Note

이 기능을 선택하면 사용하지 않은 상태로 WorkSpaces 종료되며 기존 스택이 변경될 수 있습 니다. CloudFormation 기존 CloudFormation 리소스를 변경하면 리소스 상태와 스택의 정의 간 에 변동이 발생할 수 있습니다. 이 기능을 사용하기 전에 이러한 변경이 기존 리소스 및 애플리 케이션에 영향을 주지 않는지 확인하세요.

a가 WorkSpace 해지 자격을 갖추려면 다음 기준을 충족해야 합니다.

- 설정한 미사용 기간의 첫날부터 사용할 수 있습니다. WorkSpace
- 사용자가 마지막으로 로그인한 시간을 나타내는 는 설정한 미사용 기간의 첫날보다 이전입니다. LastKnownUserConnectionTimestamp WorkSpace
- 드라이런 모드에서 실행 입력 매개변수가 로 No 설정되어 있습니다.

이 기준을 충족하면 WorkSpace 종료될 수 있습니다. 그런 다음 솔루션은 사용하지 않는 작업 영역 종 료 매개 변수에 대해 다음 옵션을 확인합니다.

- 예 사용하지 않은 작업 영역 종료 입력 매개 변수를 선택하여 **Yes** 이 기능을 사용할 수 있습니다. 옵트인하면 솔루션은 마지막으로 알려진 사용자 연결 타임스탬프를 기준으로 사용자가 정의한 기간 동안 사용하지 WorkSpaces 않은 모든 항목을 식별합니다. 솔루션은 이전에 나열된 기준을 충족하는 경우에만 종료됩니다. WorkSpace
- 테스트 실행 사용하지 않는 작업 영역 종료 입력 매개 변수를 선택하면 Dry Run 솔루션에서 WorkSpace a가 종료될 모든 조건을 확인하고 보고서를 업데이트하지만 종료하지는 않습니다. WorkSpace 생성된 보고서는 다음과 같이 표시됩니다. Yes- Dry Run WorkSpace

처음 몇 개월 동안은 이 기능을 드라이런 모드에서 실행하고 월간 보고서를 확인하여 삭제 표 시된 보고서를 검토하는 WorkSpaces 것이 좋습니다.

• 아니요 — 기본적으로 이 옵션은 꺼져 있습니다 (로 설정No). 는 WorkSpace 종료되지 않으며 보고서 에는 이에 WorkSpace 대한 어떤 항목도 포함되지 않습니다.

미사용 종료에 대한 이 검사는 WorkSpaces 해당 월의 마지막 날 또는 고객이 월말 정리 시뮬레이션 매 개변수로 선택한 Yes 경우에만 실행됩니다.

### <span id="page-8-0"></span>옵트아웃 WorkSpaces

솔루션이 결제 모델 WorkSpace 간에 전환되지 않도록 하려면 태그 Skip\_Convert 키와 태그 값을 WorkSpace 사용하는 데 리소스 태그를 적용하세요. 이 솔루션은 태그가 지정된 것으로 WorkSpaces 기록되지만 WorkSpaces 태그가 지정된 것을 변환하지는 않습니다. 해당 태그에 대한 자동 변환을 재 개하려면 언제든지 태그를 제거하세요. WorkSpace

### <span id="page-8-1"></span>옵트인 (지역)

이 솔루션은 솔루션에서 모니터링하는 AWS 지역을 지정하는 AWS 지역 입력 파라미터 목록을 제공합 니다. 모니터링하려는 AWS 지역의 쉼표로 구분된 목록을 제공할 수 있습니다. 이 입력 파라미터를 비 워 두면 솔루션은 기본적으로 해당 계정의 모든 AWS WorkSpaces 리전에서 모니터링을 수행합니다.

### <span id="page-8-2"></span>기존 Amazon VPC에 배포

이 솔루션은 [Amazon ECS 작업을 실행하기 위한 새로운 Amazon 가상 사설 클라우드 \(Amazon VPC\)](https://aws.amazon.com/vpc/) 를 생성합니다. 원하는 경우 템플릿에 입력 파라미터의 일부로 서브넷 ID 및 보안 그룹 ID를 제공하여 기존 Amazon VPC에 솔루션을 배포할 수 있습니다. CloudFormation 기존 Amazon VPC에서 솔루션 을 실행하려면 Amazon ECS 작업을 퍼블릭 서브넷 또는 인터넷 경로가 있는 프라이빗 서브넷에서 실 행해야 합니다. Amazon ECS 작업에서 퍼블릭 Amazon ECR [\(Elastic Container Registry\)](https://aws.amazon.com/ecr/) 리포지토리 에 호스팅된 Docker 이미지를 가져오기 때문에 이 경로가 필요합니다. ECS 작업을 실행하는 데 사용 되는 보안 그룹을 사용하면 ECR 리포지토리에서 이 이미지를 가져올 수 있습니다. 기존 VPC에 솔루 션을 배포하려면 입력 파라미터 Create New VPC를 선택합니다No. 기존 VPC 설정 입력 섹션에 기존 VPC에 대한 세부 정보를 입력합니다. 새 VPC 설정 섹션의 기본값은 변경하지 마십시오.

**a** Note

솔루션을 퍼블릭 서브넷에 배포하려면 서브넷 자체에 퍼블릭 IP 자동 할당이 활성화되어 있어 야 합니다.

## <span id="page-9-0"></span>유지 관리 계산

ALWAYS\_ON모드로 변경하여 패치 또는 기타 유지 관리 스크립트를 실행하는 경우 ALWAYS\_ON 시 간을 고려하여 CloudFormation 템플릿의 임계값을 적절히 조정해야 합니다. WorkSpaces 예를 들 어 유지 관리 스크립트를 AUTO\_STOP 실행하기 ALWAYS\_ON 위해 모드를 10시간으로 변경한 경우 CloudFormation 템플릿에 설정된 임계값에서 10시간을 빼야 합니다.

<span id="page-9-1"></span>AWS Systems Manager의 기능인 서비스 카탈로그 AppRegistry 및 애플리케 이션 관리자와의 통합

이 솔루션에는 솔루션의 CloudFormation 템플릿과 기본 AppRegistry 리소스를 [Service Catalog와](https://docs.aws.amazon.com/servicecatalog/latest/arguide/intro-app-registry.html) Application [Manager](https://docs.aws.amazon.com/systems-manager/latest/userguide/application-manager.html) 모두에서 애플리케이션으로 등록하는 Service Catalog AppRegistry 리소스가 포 함되어 있습니다. 이 통합을 통해 솔루션의 리소스를 중앙에서 관리하고 애플리케이션 검색, 보고 및 관리 동작을 수행할 수 있습니다.

## <span id="page-9-2"></span>사용 사례

디바이스 관리

인력이 점점 더 가상으로 전환됨에 따라 기업은 장치 보안, 보증 및 배송 문제를 해결해야 합니다. 철저 한 장치 관리 및 정책을 수립함으로써 기업은 장치를 추적하거나 보안 침해를 처리하는 데 소요되는 리 소스를 줄일 수 있습니다. 장치 관리 솔루션을 사용하면 직원의 장치를 보호하고 다양한 사이버 보안 보증 수준을 충족할 수 있는 옵션을 제공할 수 있습니다. 이러한 솔루션은 필요한 장치 수를 줄이고, 관 리를 보다 효율적으로 만들고, 기존 장치의 수명을 연장하고, 정책을 적용함으로써 비용을 절감합니다. bring-your-own-device

클라우드 재무 관리

지출 대시보드, 지출 한도, 차지백, 이상 탐지 및 대응을 통해 가시성과 사용량 분석을 구축하면 고객이 클라우드 서비스 비용을 최적화할 기회를 식별할 수 있습니다. 고객은 클라우드 재무 관리 기능을 사용 하여 현재 비용을 할당하고 향후 지출을 계획 및 예측할 수 있습니다. 이를 통해 고객은 환경 전반에서 비용 최적화 기술을 추적하고 알리고 적용할 수 있습니다.

#### 가상 데스크톱 딜리버리

직장 환경에서든 교실 환경에서든 데스크톱 사용자는 지체 없이 데스크톱 및 관련 애플리케이션에 액 세스할 수 있어야 합니다. 그러나 IT 리소스 제약과 품질 관리로 인해 데스크톱 제공 속도가 느려지는 경우가 많습니다. 가상 데스크톱 전송 솔루션을 사용하면 데스크톱 기반 애플리케이션을 더 빠르고 쉽 게 제공할 수 있습니다. 이러한 솔루션을 사용하면 애플리케이션을 보호하고 복원력을 구축하며 사용 자 요구에 맞게 빠르게 확장하여 비용을 정량화할 수 있고 데이터 거버넌스를 개선할 수 있습니다.

## <span id="page-11-0"></span>아키텍처 개요

이 섹션에서는 이 솔루션과 함께 배포된 구성 요소에 대한 참조 구현 아키텍처 다이어그램을 제공합니 다.

## <span id="page-11-1"></span>아키텍처 다이어그램

기본 파라미터와 함께 이 솔루션을 배포하면 다음과 같은 구성 요소가 서버에 배포됩니다. AWS 계정

#### **a** Note

이 솔루션에는 중앙 계정을 관리하고 중앙 보고서를 제공하기 위한 허브 계정 템플릿 (먼저 배 포됨) WorkSpaces 과 모니터링하려는 각 WorkSpace 계정에 대한 스포크 계정 템플릿 (두 번 째로 배포됨) 이 모두 포함되어 있습니다. 이 솔루션은 디렉터리별 보고서와 모든 디렉터리의 정보를 WorkSpaces 종합하여 집계된 보고서를 생성합니다.

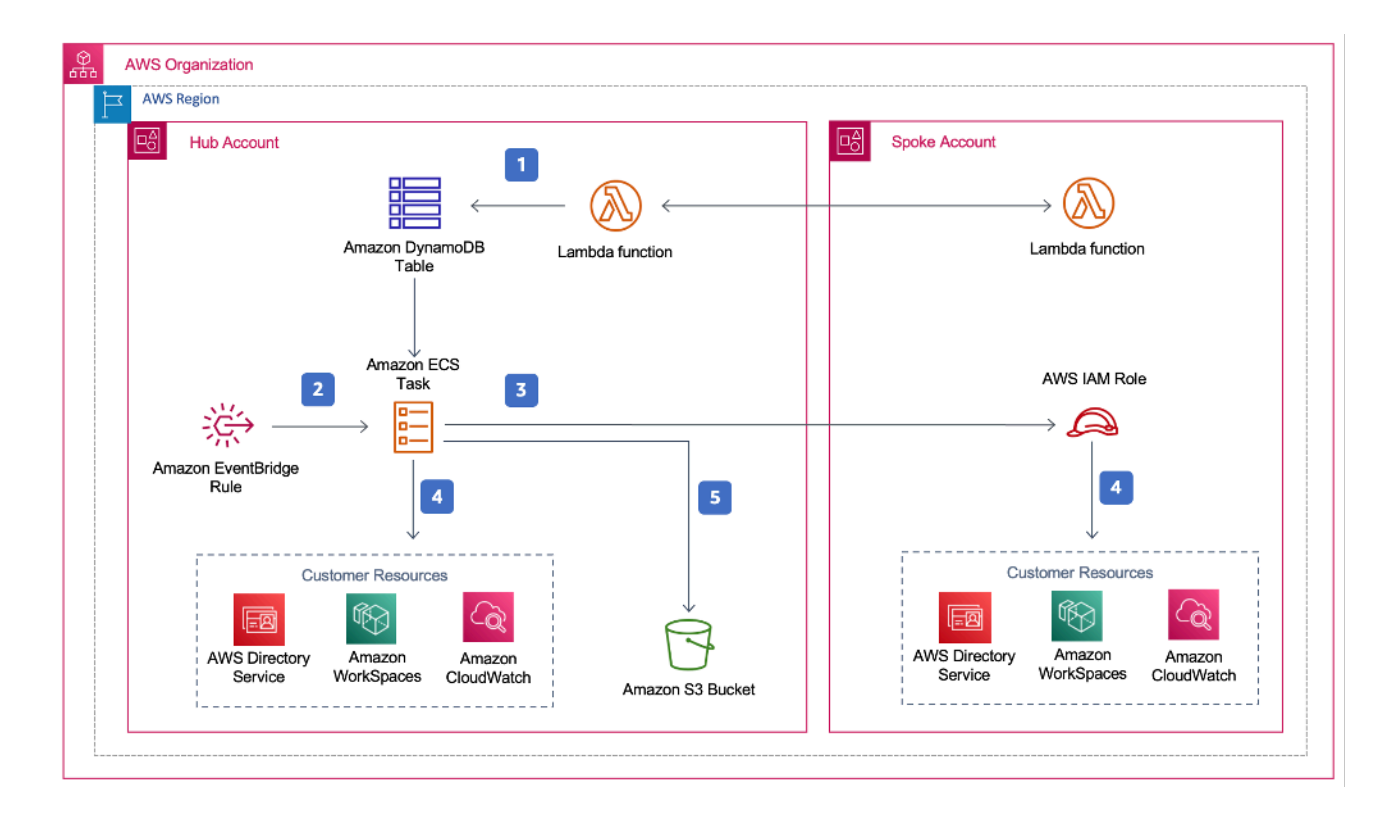

Amazon WorkSpaces 아키텍처용 비용 최적화 도구

- 1. 스포크 템플릿은 [AWS Lambda](https://aws.amazon.com/lambda/) 함수를 호출하여 계정을 허브 계정의 [Amazon DynamoDB](https://aws.amazon.com/dynamodb) 테이블에 스포크 계정으로 등록하는 [사용자 지정 리소스를](https://docs.aws.amazon.com/AWSCloudFormation/latest/UserGuide/template-custom-resources.html) 생성합니다.
- 2. 허브 템플릿은 24시간마다 [Amazon](https://aws.amazon.com/eventbridge/) [ECS 작업을 호출하는 Amazon EventBridge](https://aws.amazon.com/ecs/) 규칙을 생성합니 다.
- 3. Amazon ECS 작업은 관리할 각 스포크 계정에서 [AWS ID 및 액세스 관리 \(IAM\)](https://aws.amazon.com/iam/) 역할을 맡습니다. **WorkSpaces**
- 4. Amazon ECS [태스크는 AWS Directory Service를](https://aws.amazon.com/directoryservice/) 폴링하여 특정 AWS WorkSpaces 지역의 Amazon에 등록된 모든 디렉터리 목록을 수집합니다. 그런 다음 작업은 시간당 청구 모델에 따른 각 WorkSpace 항목의 총 사용량을 확인합니다. WorkSpace a가 월별 사용량 임계값을 충족한 경우 솔 루션은 개별 WorkSpace 요금을 월별 청구로 전환합니다.

#### **a** Note

월별 청구로 WorkSpace 시작하거나 솔루션이 시간당 WorkSpace 요금에서 월별 청구로 전환하는 경우, 솔루션은 사용량이 임계값 미만인 경우 다음 달 WorkSpace 초까지 시간 당 청구로 전환하지 않습니다. 하지만 Amazon WorkSpaces 콘솔을 사용하여 언제든지 청구 모델을 수동으로 변경할 수 있습니다. 또한 각 요금이 시간당 청구에서 월별 청구로 WorkSpace 전환되는 시기의 임계값을 변경할 수 있습니다. 자세한 내용은 [자동 청구](#page-5-2) 전환 을 참조하십시오.

또한 솔루션에는 권장 변경 사항이 비용에 미치는 영향을 파악할 수 있는 드라이 런 모드 (기본적으 로 활성화됨) 가 있습니다. 자세한 내용은 [드라이런 모드를](#page-5-1) 참조하십시오.

월말에 Amazon ECS 작업은 월별 청구 모델에 있는 각 워크스페이스의 총 사용량을 확인합니다. WorkSpace a가 월별 사용량 임계값을 충족하지 못한 경우 솔루션은 다음 달 초에 개별 요금을 월별 WorkSpace 요금에서 시간당 청구로 전환합니다.

5. Amazon ECS 작업은 각 실행 결과를 Amazon [심플 클라우드 스토리지 \(Amazon S3\) 버킷에](https://aws.amazon.com/s3/) 업로드 합니다.

**a** Note

Amazon S3 버킷을 자주 확인하여 옵티마이저의 활동을 추적하고 오류 메시지가 있는 로그를 확인하십시오.

## <span id="page-13-0"></span>AWS Well-Architected 설계 프레임워크

고객이 클라우드에서 안정적이고, 안전하며, 효율적이고, 비용 효율적인 워크로드를 설계하고 운영할 수 있도록 지원하는 AWS Well-Architected Framework의 모범 사례를 바탕으로 이 솔루션을 설계했습 니다.

이 섹션에서는 이 솔루션을 구축할 때 Well-Architected 프레임워크의 설계 원칙과 모범 사례를 어떻게 적용했는지 설명합니다.

운영 우수성

이 섹션에서는 이 솔루션을 설계할 때 [운영 우수성 기둥의](https://docs.aws.amazon.com/wellarchitected/latest/operational-excellence-pillar/welcome.html) 원칙과 모범 사례를 어떻게 적용했는지 설명 합니다.

- 이 솔루션은 지표를 [Amazon으로 CloudWatch](https://aws.amazon.com/cloudwatch/) 푸시하여 인프라, AWS Lambda 함수, Amazon S3 버 킷 및 기타 솔루션 구성 요소에 대한 관찰 가능성을 제공합니다.
- 솔루션은 일일 보고서를 업데이트하여 API (애플리케이션 프로그래밍 인터페이스) 장애로 인해 보 고서를 WorkSpace 건너뛰었는지 여부를 표시합니다.
- 이 솔루션은 계정에 새 WorkSpace 워크로드가 추가될 때 스포크 계정을 점진적으로 온보딩할 수 있 는 방법을 제공합니다.

보안

이 섹션에서는 이 솔루션을 설계할 때 [보안 기둥의](https://docs.aws.amazon.com/wellarchitected/latest/security-pillar/welcome.html) 원칙과 모범 사례를 어떻게 적용했는지 설명합니다.

- 모든 서비스 간 통신은 IAM 역할을 사용합니다.
- 모든 다중 계정 통신은 IAM 역할을 사용합니다.
- 솔루션에서 사용되는 모든 역할은 최소 권한 액세스를 따릅니다. 즉, 서비스가 제대로 작동하는 데 필요한 최소 권한만 포함됩니다.
- Amazon S3 버킷과 DynamoDB 테이블을 비롯한 모든 데이터 스토리지에는 암호화가 저장되어 있 습니다.

안정성

이 섹션에서는 이 솔루션을 설계할 때 [안정성 기둥의](https://docs.aws.amazon.com/wellarchitected/latest/reliability-pillar/welcome.html) 원칙과 모범 사례를 어떻게 적용했는지 설명합니 다.

- 이 솔루션은 가능한 경우 서버리스 AWS 서비스 (예: Lambda, Amazon S3, AWS Fargate) 를 사용하 여 고가용성을 보장하고 서비스 장애로부터 복구합니다.
- 데이터 처리는 Lambda 함수를 사용합니다. 솔루션은 DynamoDB 및 Amazon S3에 데이터를 저장하 므로 기본적으로 여러 가용 영역에 데이터가 유지됩니다.

#### 성능 효율성

이 섹션에서는 이 솔루션을 설계할 때 [성능 효율성 기둥의](https://docs.aws.amazon.com/wellarchitected/latest/performance-efficiency-pillar/welcome.html) 원칙과 모범 사례를 어떻게 적용했는지 설명 합니다.

- 모든 서비스 간 통신은 IAM 역할을 사용합니다.
- 이 솔루션은 가능한 경우 서버리스 AWS 서비스 (예: Lambda, Amazon S3, Fargate) 를 사용합니다.
- 이 솔루션은 AWS Lambda 및 Amazon S3와 같이 이 솔루션에 사용되는 AWS 서비스를 지원하는 모 든 AWS 지역에서 시작할 수 있는 기능을 제공합니다.
- 매일 자동으로 테스트되고 배포됩니다. 솔루션 설계자와 주제 전문가가 실험 및 개선해야 할 영역에 대해 이 솔루션을 검토합니다.

비용 최적화

이 섹션에서는 이 솔루션을 설계할 때 [비용 최적화 기둥의](https://docs.aws.amazon.com/wellarchitected/latest/cost-optimization-pillar/welcome.html) 원칙과 모범 사례를 어떻게 적용했는지 설명 합니다.

- 이 솔루션은 서버리스 아키텍처를 사용하며 고객은 사용한 만큼만 비용을 지불합니다.
- 이 솔루션은 Amazon S3 버킷의 수명 주기 정책을 사용하여 1년 후에 객체를 삭제하므로 스토리지 비용을 절감할 수 있습니다.
- 이 솔루션은 사용하지 않고 WorkSpaces 종료하는 기능을 제공하므로 운영 워크로드를 줄여 비용을 절감할 수 있습니다.

지속 가능성

이 섹션에서는 이 솔루션을 설계할 때 [지속 가능성 기둥의](https://docs.aws.amazon.com/wellarchitected/latest/sustainability-pillar/sustainability-pillar.html) 원칙과 모범 사례를 어떻게 적용했는지 설명 합니다.

• 이 솔루션은 관리형 및 서버리스 서비스를 사용하여 백엔드 서비스가 환경에 미치는 영향을 최소화 합니다.

- 이 솔루션의 서버리스 설계는 지속적으로 운영되는 온프레미스 서버의 설치 공간에 비해 탄소 발자 국을 줄이는 것을 목표로 합니다.
- 솔루션은 사용하지 않고 종료할 수 있는 기능을 제공하여 탄소 발자국을 더욱 최소화하는 WorkSpaces 데 도움이 됩니다.

### <span id="page-15-0"></span>AWS 조직 지원

솔루션은 hub-and-spoke 아키텍처를 통해 AWS Organizations를 지원합니다. 조직의 WorkSpaces 여 러 계정을 모니터링하려면 조직의 관리 계정에서 [AWS Resource Access Manager](https://aws.amazon.com/ram/) (AWS RAM) 에 대 한 신뢰할 수 있는 액세스를 허용하십시오. RAM에 신뢰할 수 있는 액세스를 허용하는 방법에 대한 자 세한 내용은 AWS [Resource Access Manager 및 AWS Organizations를](https://docs.aws.amazon.com/organizations/latest/userguide/services-that-can-integrate-ram.html) 참조하십시오.

중앙 계정에 허브 템플릿을 배포한 다음 관리하는 각 계정에 스포크 템플릿을 배포할 수 WorkSpaces 있습니다. 스포크 스택은 허브 스택과 동일한 지역에 배포되어야 합니다.

다중 계정 배포의 경우 다중 계정 배포의 경우 조직 ID 값을, 조직 입력 매개 변수에는 관리 계정의 계정 ID 값을 제공하십시오. 단일 계정 배포의 경우 또는 중앙 WorkSpaces 계정에서만 관리하려면 허브 템 플릿만 배포하고 입력 매개 변수인 다중 계정 배포를 위한 조직 ID 및 조직의 관리 계정 ID 기본값은 그 대로 두십시오.

## <span id="page-15-1"></span>AWS 이 솔루션의 서비스

이 솔루션에는 다음과 같은 AWS 서비스가 포함됩니다.

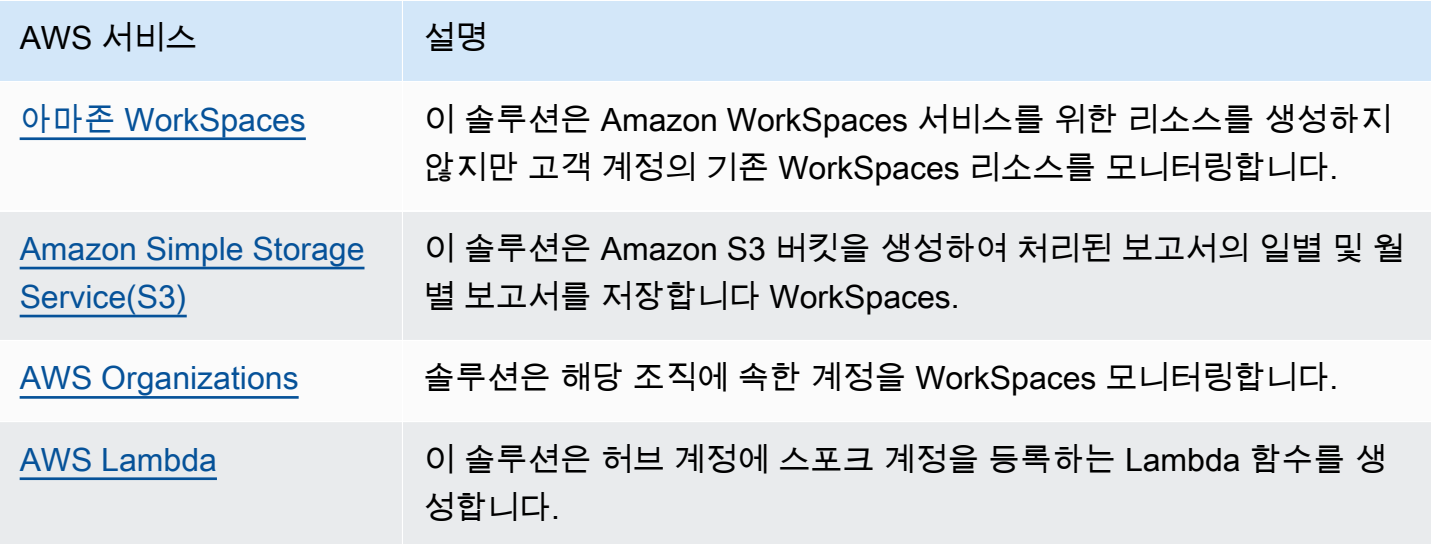

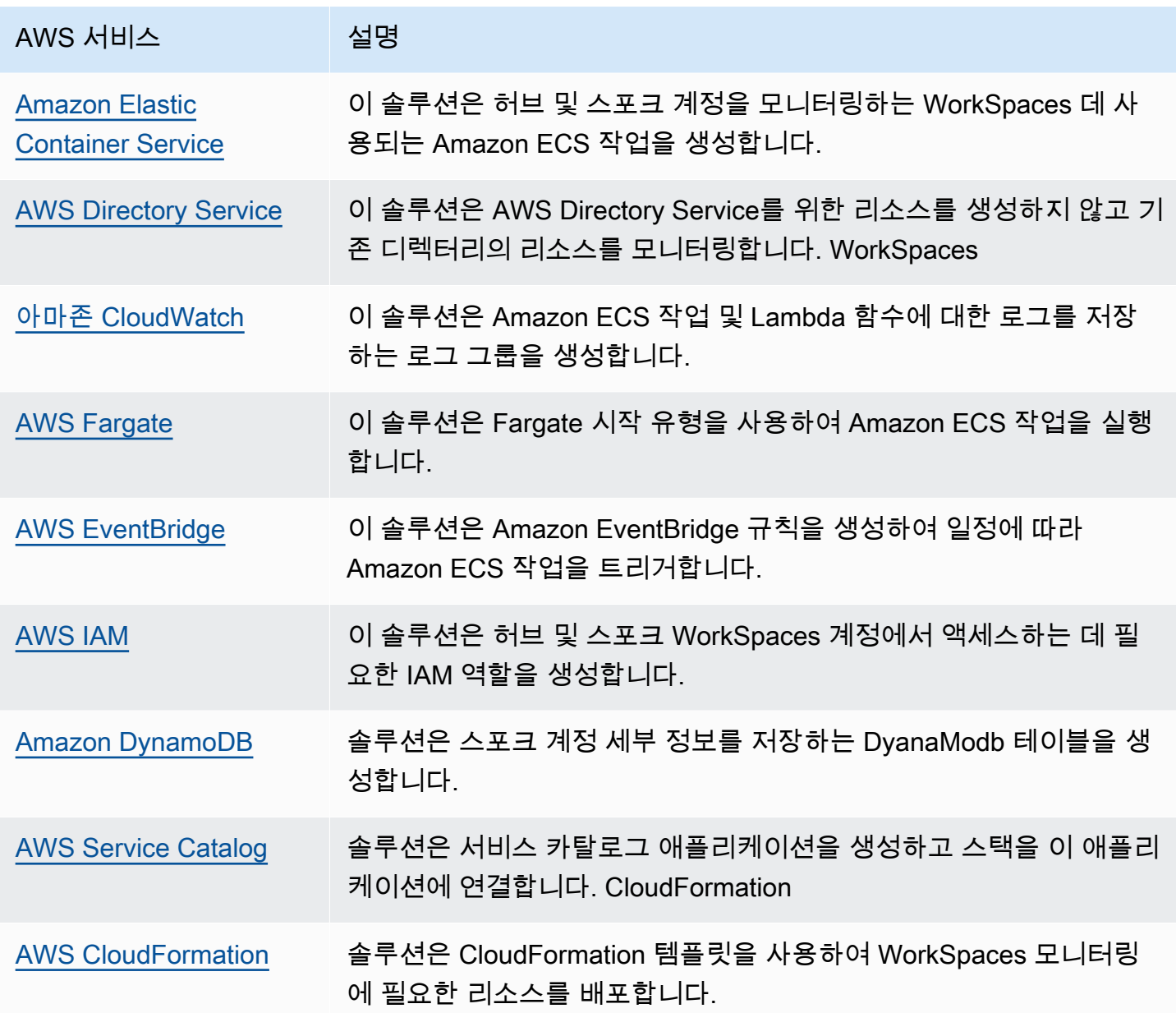

## <span id="page-17-0"></span>배포 계획

<span id="page-17-1"></span>이 섹션에서는 솔루션을 배포하기 전에 [비용,](#page-17-1) [보안](#page-19-0), [지역](#page-20-1) 및 [할당량](#page-21-0) 고려 사항을 설명합니다.

### 비용

이 솔루션을 실행하는 동안 사용한 AWS 서비스 비용은 사용자 부담입니다. 이 솔루션을 실행하는 데 드는 총 비용은 이 솔루션이 모니터링하는 서비스 WorkSpaces 수에 따라 달라집니다. 최신 수정 버전에 따르면, 미국 동부 (버지니아 북부) 지역에서 기본 설정으로 이 솔루션을 실행하는 데 드는 비 용은 1,000개 배포의 경우 매월 약 5.00 USD입니다. WorkSpaces [이는 AWS Lambda, CloudWatch](https://aws.amazon.com/workspaces/pricing) [Amazon 및 AWS Fargate 요금을 반영하며 WorkSpaces 개인의 비용은 포함되지 않습니다 \(Amazon](https://aws.amazon.com/workspaces/pricing) [요금 참조\). WorkSpaces](https://aws.amazon.com/workspaces/pricing) 또한 Amazon S3에서 가변 요금이 부과됩니다. 자세한 비용 내역은 다음 예 를 참조하십시오.

[비용 관리에 도움이 되도록 AWS Cost Explorer를](https://aws.amazon.com/aws-cost-management/aws-cost-explorer/) 통해 [예산을](https://docs.aws.amazon.com/cost-management/latest/userguide/budgets-create.html) 생성하는 것이 좋습니다. 요금은 변경될 수 있습니다. 자세한 내용은 이 솔루션에서 사용되는 각 AWS 서비스의 요금 웹 페이지를 참조하십시 오.

### <span id="page-17-2"></span>CUDOS 대시보드

이 솔루션은 WorkSpaces 비용을 최적화하는 데 도움이 되지만 실제 비용 절감 효과를 확인하기 위해 CUDOS 대시보드 [랩의 단계에 따라 CUDOS 대시보드를](https://www.wellarchitectedlabs.com/cost/200_labs/200_cloud_intelligence/#cudos-dashboard) 배포하고 비용 절감 지표를 확인할 수도 있습 니다. CUDOS 대시보드를 배포한 후에는 최종 사용자 컴퓨팅 탭으로 이동하여 지역별 평균 작업 공간 비용 및 지역별 작업 공간 지출에 대한 그래프를 볼 수 있습니다.

### <span id="page-17-3"></span>샘플 비용 표: 시나리오 1

다음 표에는 기본 매개 변수를 사용하여 미국 동부 (버지니아 북부) 지역에 한 달 동안 이 솔루션을 배 포하는 데 드는 샘플 비용이 나와 있습니다.

시나리오 1의 비용은 다음과 같은 가정을 기반으로 합니다.

- 개수: 1,000개 WorkSpaces
- 월별 Amazon ECS 작업 실행 횟수: 30
- Amazon ECS 작업 실행 시간 (초): 600

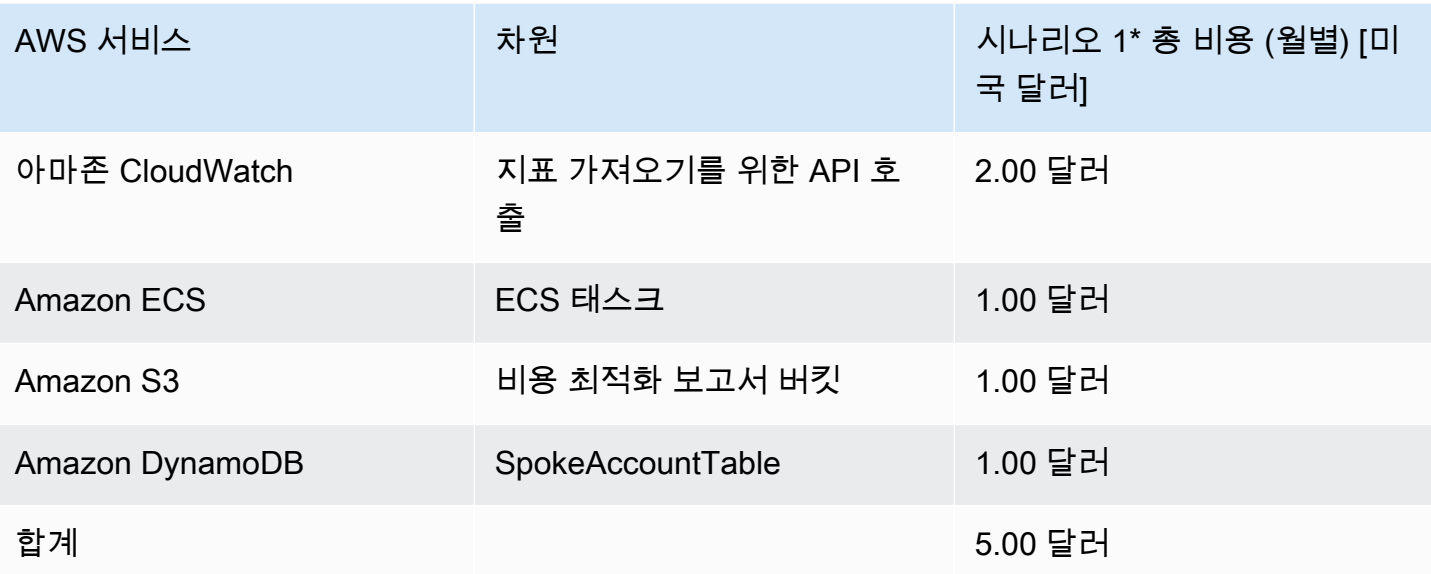

시나리오 2의 비용은 다음과 같은 가정을 기반으로 합니다.

- 개수: 5,000개 WorkSpaces
- 월별 Amazon ECS 작업 실행 횟수: 30
- Amazon ECS 작업 실행 시간 (초): 1,200

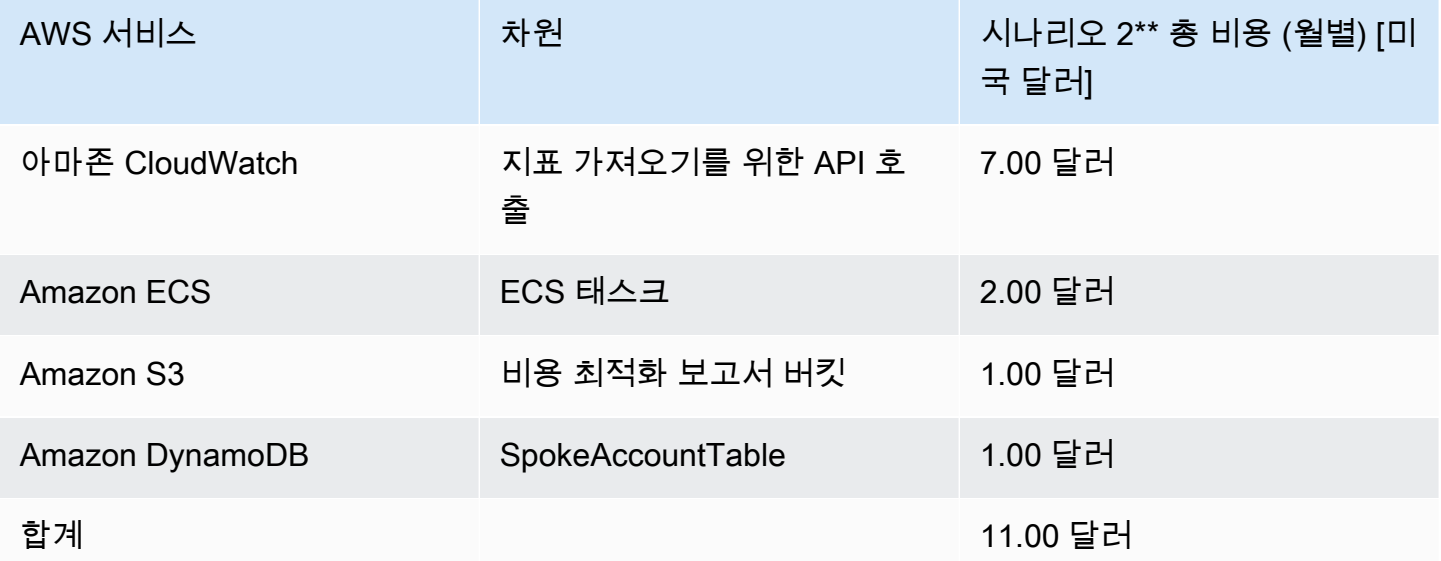

#### **a** Note

각 WorkSpaces 번들 유형에 대해 Cost Optimizer WorkSpaces for Amazon에서 제공하는 기 본값은 참고용으로만 간주해야 합니다. 솔루션을 배포한 AWS 지역의 Amazon WorkSpaces 요금을 검토하여 해당 위치의 가치를 결정하십시오. AWS 지역 간의 요금 차이로 인해 AutoStop 인스턴스와 AlwaysOn 인스턴스 간의 청구 손익분기점이 다를 수 있습니다.

요금은 변경될 수 있습니다. 자세한 내용은 이 솔루션에서 사용할 각 AWS 서비스의 요금 웹 페이지를 참조하십시오.

### <span id="page-19-0"></span>보안

AWS 인프라에 시스템을 구축하면 사용자와 AWS 간에 보안 책임이 분담됩니다. 이 [공유 모델은](https://aws.amazon.com/compliance/shared-responsibility-model/) AWS 가 호스트 운영 체제 및 가상화 계층부터 서비스가 운영되는 시설의 물리적 보안에 이르기까지 구성 요 소를 운영, 관리 및 제어하므로 운영 부담을 줄일 수 있습니다. AWS에서의 보안에 대한 자세한 내용은 [AWS 보안 센터를](https://aws.amazon.com/security/) 참조하십시오.

### <span id="page-19-1"></span>IAM 역할

이 솔루션은 최소 권한 모범 사례에 따라 권한을 제어하고 격리하는 IAM 역할을 생성합니다. 솔루션은 서비스에 다음과 같은 권한을 부여합니다.

### <span id="page-19-2"></span>허브 템플릿

RegisterSpokeAccountsFunctionLambdaRole

• 스포크 계정이 등록된 Amazon DynamoDB 테이블에 대한 쓰기 권한

InvokeECSTaskRole

• Amazon ECS 작업을 생성하고 실행할 수 있는 권한

CostOptimizerAdminRole

- 스포크 계정이 등록된 Amazon DynamoDB 테이블에 대한 읽기 권한
- 스포크 계정에 대한 역할 권한을 위임합니다WorkspacesManagementRole.
- AWS 디렉터리 서비스에 대한 읽기 전용 권한
- Amazon CloudWatch 로그에 권한 쓰기
- Amazon S3에 대한 쓰기 권한
- 에 대한 읽기 및 쓰기 권한 WorkSpaces

SolutionHelperRole

• AWS Lambda 함수를 호출하여 솔루션 지표에 대한 범용 고유 식별자 (UUID) 를 생성할 수 있는 권 한

### <span id="page-20-0"></span>스포크 템플릿

WorkSpacesManagementRole

- AWS 디렉터리 서비스에 대한 읽기 전용 권한
- Amazon CloudWatch 로그에 권한 쓰기
- Amazon S3에 대한 쓰기 권한
- 에 대한 읽기/쓰기 권한 WorkSpaces

AccountRegistrationProviderRole

• Lambda 함수를 호출하여 스포크 계정을 허브 계정 스택에 등록합니다.

## <span id="page-20-1"></span>지원됨 AWS 리전

AWS Lambda, WorkSpaces Amazon 및 AWS Fargate 서비스를 지원하는 AWS 지역에서 솔루션을 시작해야 합니다. 그러나 일단 배포되면 솔루션은 모든 AWS 지역에서 모니터링합니다. WorkSpaces 이 솔루션은 AWS GovCloud (미국) 지역에서도 모니터링할 수 있습니다. WorkSpaces 솔루션을 AWS GovCloud (미국) 지역에 배포한 후 Amazon ECS 작업은 AWS 퍼블릭 Amazon ECR 리포지토리에 호 스팅된 Docker 이미지를 가져와 AWS GovCloud (미국) 지역의 워크스페이스를 모니터링합니다.

지역별 최신 가용성은 [AWS 지역 서비스 목록을](https://aws.amazon.com/about-aws/global-infrastructure/regional-product-services/) 참조하십시오.

워크스페이스용 비용 최적화 프로그램은 다음 AWS 지역에서 지원됩니다.

#### 지역명

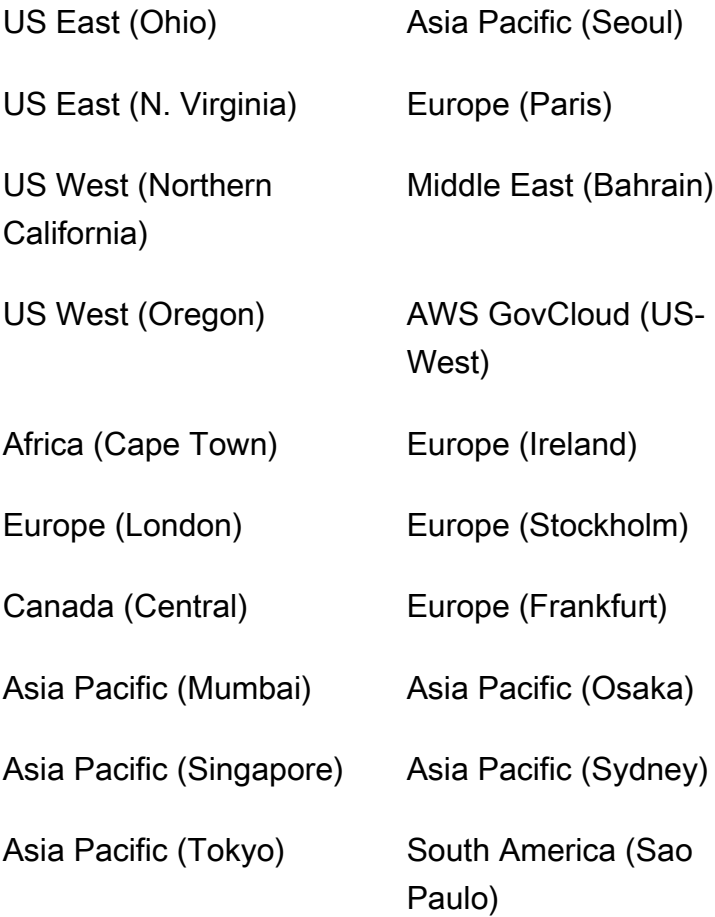

## <span id="page-21-0"></span>할당량

서비스 할당량(제한이라고도 함)은 AWS 계정의 최대 서비스 리소스 또는 작업 수입니다.

이 솔루션의 AWS 서비스 할당량

[이 솔루션에 구현된 각 서비스](#page-15-1)의 할당량이 충분한지 확인하십시오. 자세한 내용은 [AWS 서비스 할당](https://docs.aws.amazon.com/general/latest/gr/aws_service_limits.html) [량](https://docs.aws.amazon.com/general/latest/gr/aws_service_limits.html)을 참조하세요.

다음 링크를 사용하여 해당 서비스 페이지로 이동하십시오. 페이지를 전환하지 않고 설명서에서 모든 AWS 서비스에 대한 서비스 할당량을 보려면 대신 PDF의 [서비스 엔드포인트 및 할당량](https://docs.aws.amazon.com/general/latest/gr/aws-general.pdf#aws-service-information) 페이지에 있는 정보를 참조하십시오.

AWS CloudFormation 할당량

AWS 계정에는 이 솔루션에서 [스택을 시작할](#launch-the-stack-hub-template) 때 알아야 하는 AWS CloudFormation 할당량이 있습니 다. 이러한 할당량을 이해하면 이 솔루션을 성공적으로 배포하지 못하는 제한 오류를 방지할 수 있습니 다. 자세한 내용은 [AWS 사용 CloudFormation설명서의 AWS CloudFormation 할당량을](https://docs.aws.amazon.com/AWSCloudFormation/latest/UserGuide/cloudformation-limits.html) 참조하십시 오.

## <span id="page-23-0"></span>솔루션 배포

#### **A** Important

월말 정리 시뮬레이션, 작업 공간 정리 및 종료 매개변수를 한 달 동안 사용하지 않은 작업 영 역 종료 매개변수를 **Yes** 동시에 설정하지 마십시오. 이렇게 하면 예기치 않게 종료됩니다. **WorkSpaces** 월말 정리 시뮬레이션 매개변수는 해당 월의 마지막 날인 것처럼 솔루션을 실행한 다음 예기치 않게 종료됩니다. WorkSpaces 사용하지 않는 항목 종료 WorkSpaces 기능을 사용하려면 월말 정리 시뮬레이트를 로 설정합니다. No

이 솔루션은 AWS를 CloudFormation 사용하여 AWS WorkSpaces 클라우드에 Amazon용 비용 최적화 도구를 자동으로 배포합니다. 여기에는 배포 전에 다운로드할 수 있는 다음과 같은 AWS CloudFormation 템플릿이 포함됩니다.

이 솔루션은 [CloudFormation 템플릿 및 스택을](https://docs.aws.amazon.com/AWSCloudFormation/latest/UserGuide/cfn-whatis-concepts.html) 사용하여 배포를 자동화합니다. CloudFormation템플릿 은 이 솔루션에 포함된 AWS 리소스와 해당 속성을 설명합니다. CloudFormation 스택은 템플릿에 설명 된 리소스를 제공합니다.

### <span id="page-23-1"></span>배포 프로세스 개요

자동 배포를 시작하기 전에 이 가이드에 설명된 [비용](#page-17-1), [아키텍처,](#page-11-0) [네트워크 보안](#page-19-0) 및 기타 고려 사항을 검 토하십시오. 이 섹션의 step-by-step 지침에 따라 솔루션을 구성하고 계정에 배포하십시오.

#### **a** Note

먼저 허브 템플릿을 배포하십시오. 단일 계정 환경인 경우 스포크 템플릿을 배포할 필요가 없 습니다. 다중 계정 환경인 경우 모니터링하려는 각 WorkSpaces 계정에 대해 스포크 템플릿을 설치하십시오.

배포에 소요되는 시간: 약 5분

[the section called "1단계: 허브 스택 시작"](#page-25-1)

• 허브 계정에서 AWS CloudFormation 템플릿 실행

- 필수 파라미터 값을 입력합니다.
- 다른 템플릿 매개변수를 검토하고 필요한 경우 조정합니다.

[the section called "2단계: 스포크 스택 시작"](#page-30-0)

- 스포크 계정에서 CloudFormation 템플릿을 실행합니다.
- 필수 매개변수 값을 입력합니다.
- 다른 템플릿 매개변수를 검토하고 필요한 경우 조정합니다.

#### **a** Note

이 솔루션에는 익명화된 운영 지표를 AWS로 전송하는 옵션이 포함되어 있습니다. 당사는 이 데이터를 사용하여 고객이 이 솔루션과 관련 서비스 및 제품을 어떻게 사용하는지 더 잘 이해 합니다. AWS는 이 설문조사를 통해 수집한 데이터를 소유합니다. 데이터 수집에는 [AWS 개인](https://aws.amazon.com/privacy/) [정보 취급방침](https://aws.amazon.com/privacy/)이 적용됩니다. 이 기능을 사용하지 않으려면 템플릿을 다운로드하고 AWS CloudFormation 매핑 섹션을 수정 한 다음 AWS CloudFormation 콘솔을 사용하여 템플릿을 업로드하고 솔루션을 배포하십시오. 자세한 내용은 이 설명서의 [the section called "익명화된 데이터 수집"](#page-43-1) 섹션을 참조하십시오.

### <span id="page-24-0"></span>AWS CloudFormation 템플릿

<span id="page-24-1"></span>배포하기 전에 이 솔루션의 CloudFormation 템플릿을 다운로드할 수 있습니다.

Hub 계정

### **View template**

cost-optimizer-for-amazon-workspaces .template − 이 템플릿을 사용하여 WorkSpaces Amazon Cost Optimizer 및 허브 계정 (또는 계정이 하나뿐인 경우 단일 계정) 에 대한 모든 관련 구성 요소를 실행할 수 있습니다. 기본 구성은 AWS Lambda 함수, Amazon ECS 작업 정의, Amazon 이벤트 및 CloudWatch Amazon S3 버킷을 배포합니다. 특정 요구 사항에 따라 템플릿을 사용자 지정할 수 있습 니다.

### <span id="page-25-0"></span>스포크 계정

### **View template**

cost-optimizer-for-amazon-workspaces-spoke.template − 이 템플릿을 사용하여 WorkSpaces Amazon 용 비용 최적화 프로그램 및 스포크 계정의 모든 관련 구성 요소를 시작할 수 있습니다. 계정이 하나뿐 인 경우에는 이 템플릿을 배포하지 마십시오. 기본 구성은 AWS Lambda 함수, Amazon ECS 작업 정 의, Amazon 이벤트 및 CloudWatch Amazon S3 버킷을 배포합니다. 특정 요구 사항에 따라 템플릿을 사용자 지정할 수 있습니다.

**a** Note

이전에 이 솔루션을 배포한 경우 업데이트 지침을 [솔루션 업데이트](#page-37-0) 참조하십시오.

### <span id="page-25-1"></span>1단계: 허브 스택 시작

이 자동화된 AWS CloudFormation 템플릿은 Amazon용 비용 최적화 도구를 AWS WorkSpaces 클라 우드에 배포합니다.

1. 에 [AWS Management Console로](https://console.aws.amazon.com/console/)그인하고 버튼을 선택하여 cost-optimizer-for-amazonworkspaces AWS CloudFormation 템플릿을 시작합니다.

> **Launch** solution

2. 이 템플릿은 기본적으로 미국 동부(버지니아 북부) 리전에서 시작됩니다. 다른 AWS WorkSpaces 지역에서 Amazon용 비용 최적화 프로그램을 시작하려면 콘솔 탐색 표시줄의 지역 선택기를 사용하 십시오.

**a** Note

이 솔루션은 단일 계정 배포 또는 다중 계정 배포로 시작할 수 있습니다. 단일 계정 배포의 경우 작업 영역을 모니터링하려는 계정에 허브 템플릿만 배포하면 됩니다. 다중 계정 배포 는 허브 및 스포크 모델에서 작동합니다. 다중 계정 배포의 경우 중앙 계정에 허브 템플릿을 배포하고 허브 계정의 입력 파라미터에 AWS 조직 ID 및 관리 계정 ID를 제공해야 합니다.

- 3. 스택 생성 페이지에서 Amazon S3 URL 텍스트 상자에 올바른 템플릿 URL이 있는지 확인하고 다음 을 선택합니다.
- 4. 스택 세부 정보 지정 페이지에서 솔루션 스택 이름을 할당합니다. 이름 지정 문자 제한에 대한 자세 한 내용은 [AWS Identity 및 Access Management 사용 설명서의 IAM 및 AWS STS 할당량, 이름 요](https://docs.aws.amazon.com/IAM/latest/UserGuide/reference_iam-limits.html) [구 사항, 문자 제한을](https://docs.aws.amazon.com/IAM/latest/UserGuide/reference_iam-limits.html) 참조하십시오.
- 5. 파라미터에서 템플릿의 파라미터를 검토하고 필요에 따라 수정합니다. 이 솔루션은 다음과 같은 기 본값을 사용합니다.

#### **A** Important

월말 정리 시뮬레이션 및 한 달 동안 사용하지 않은 작업 영역 종료 매개 변수를 동시에 설정 하지 마십시오. Yes 이렇게 하면 예상치 못한 종료가 발생할 수 있습니다. WorkSpace 월말 정리 시뮬레이션 매개변수는 해당 월의 마지막 날인 것처럼 솔루션을 실행한 다음 예 기치 않게 종료됩니다 WorkSpaces. 사용하지 않는 항목 종료 WorkSpaces 기능을 사용하 려면 월말 정리 시뮬레이트를 로 설정합니다. No

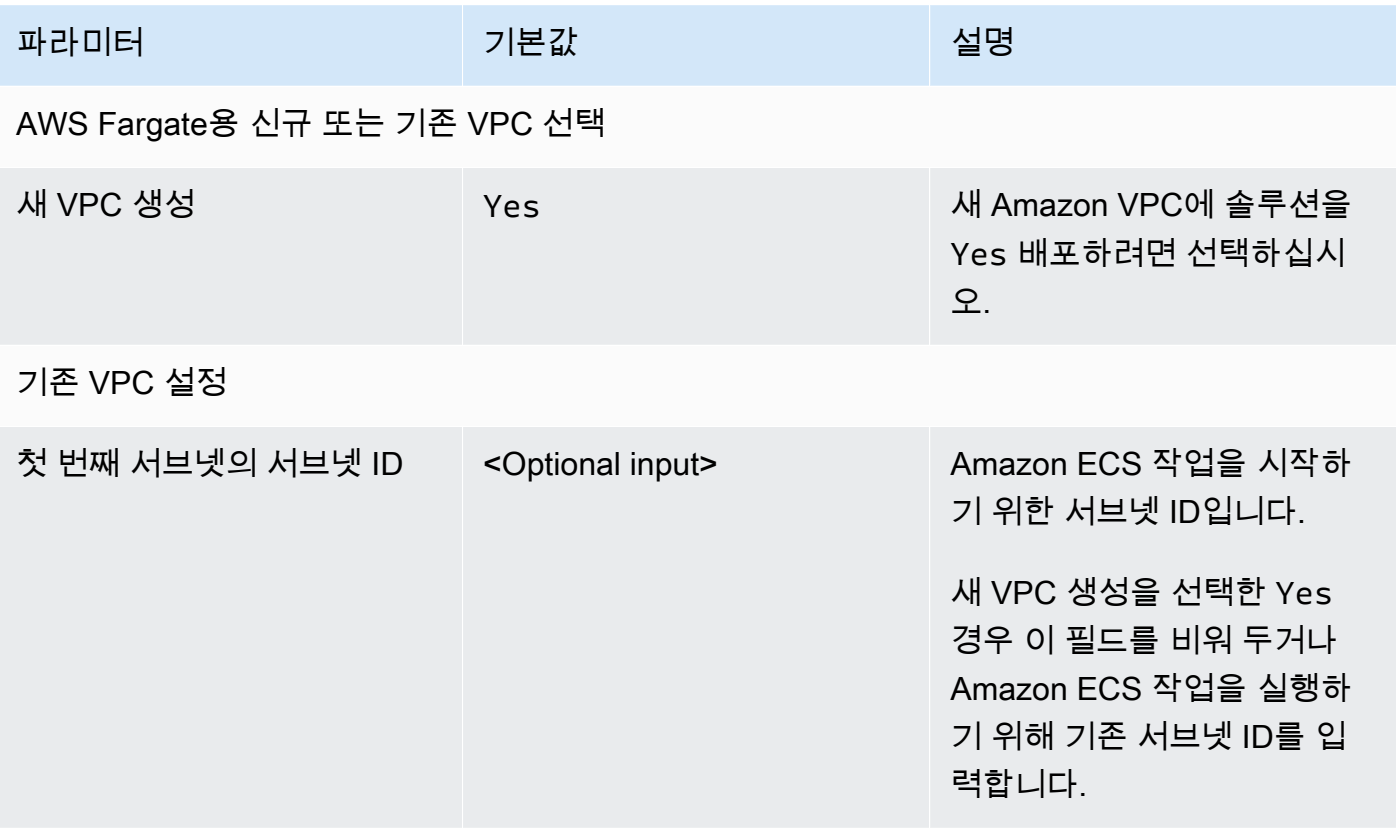

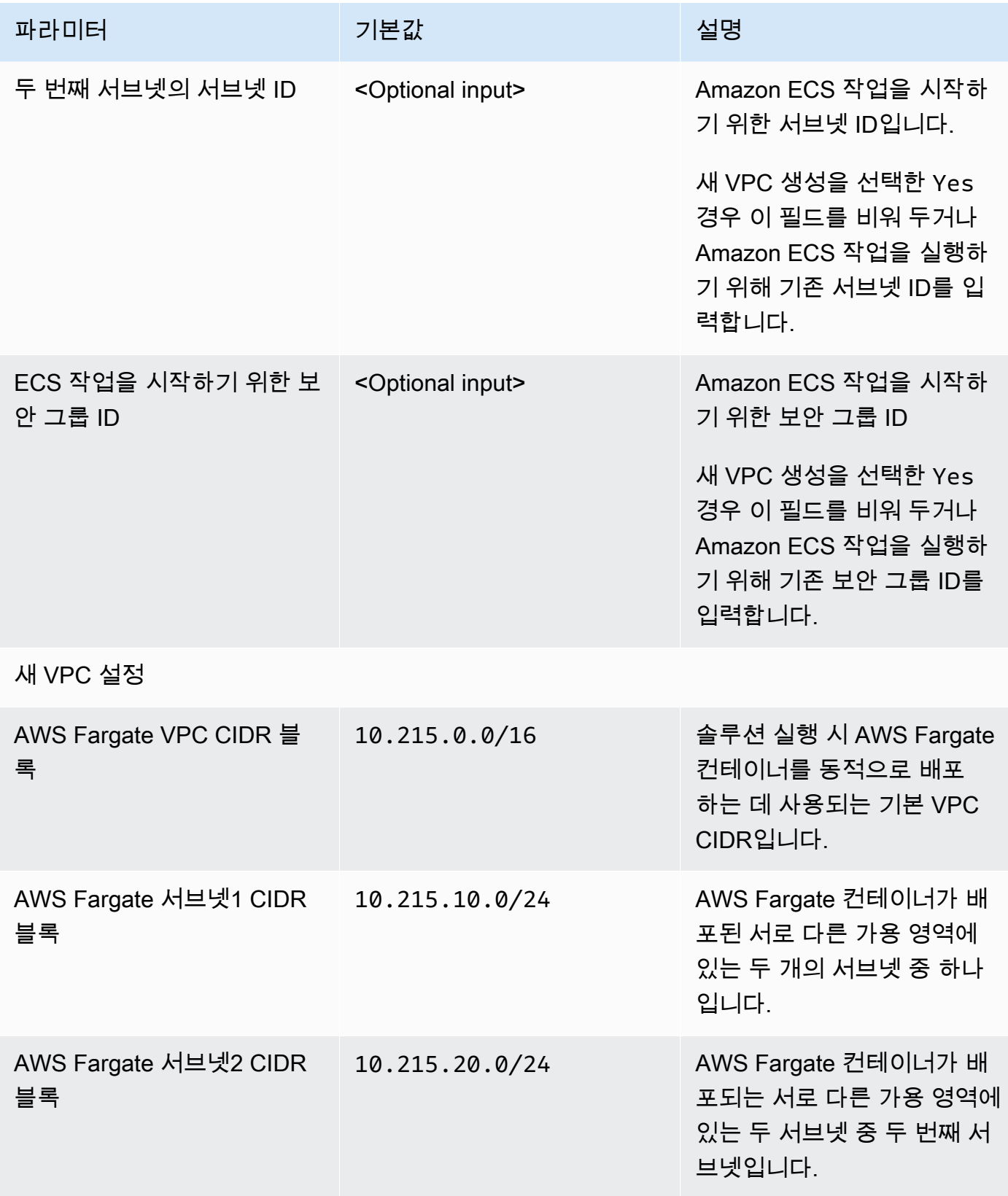

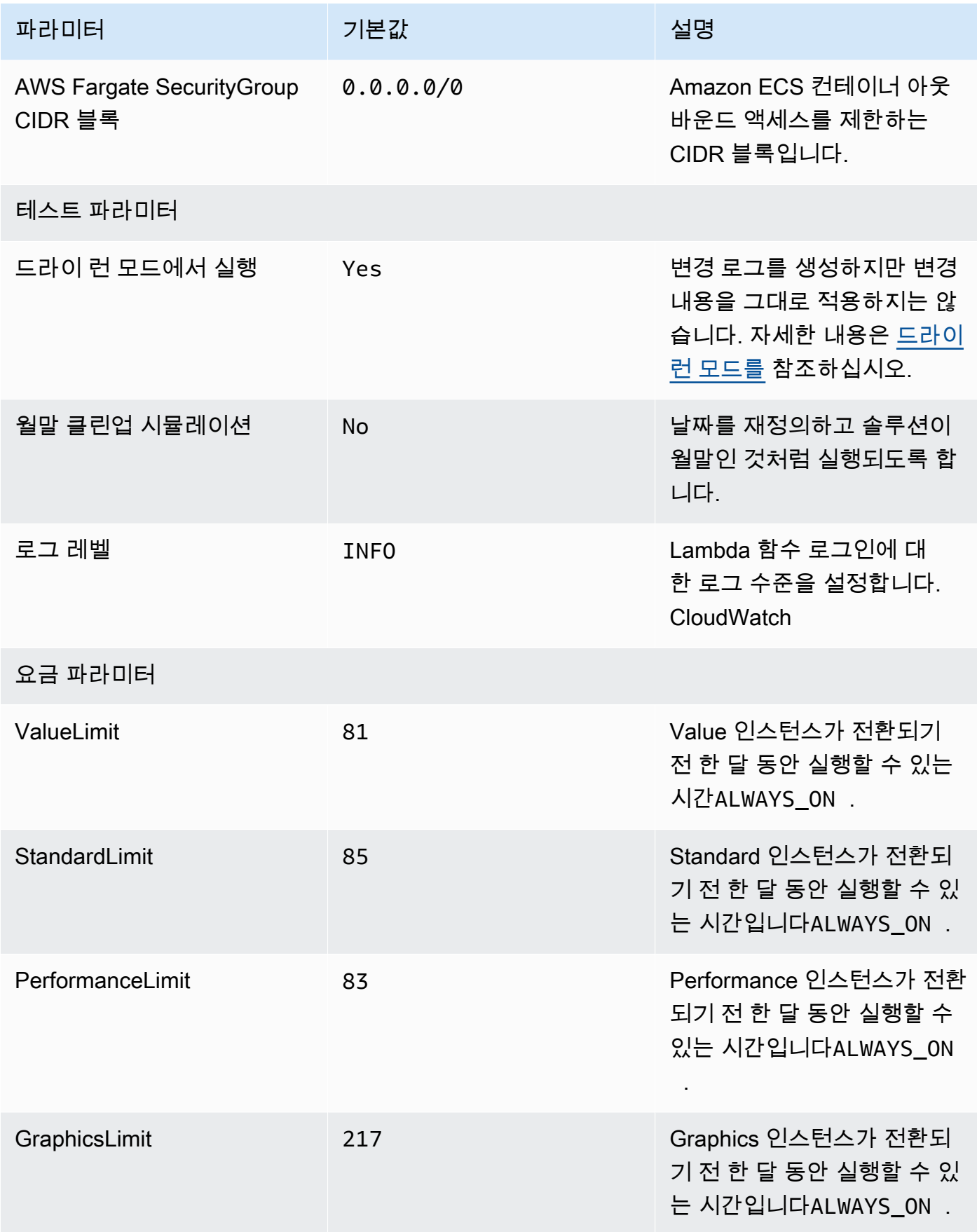

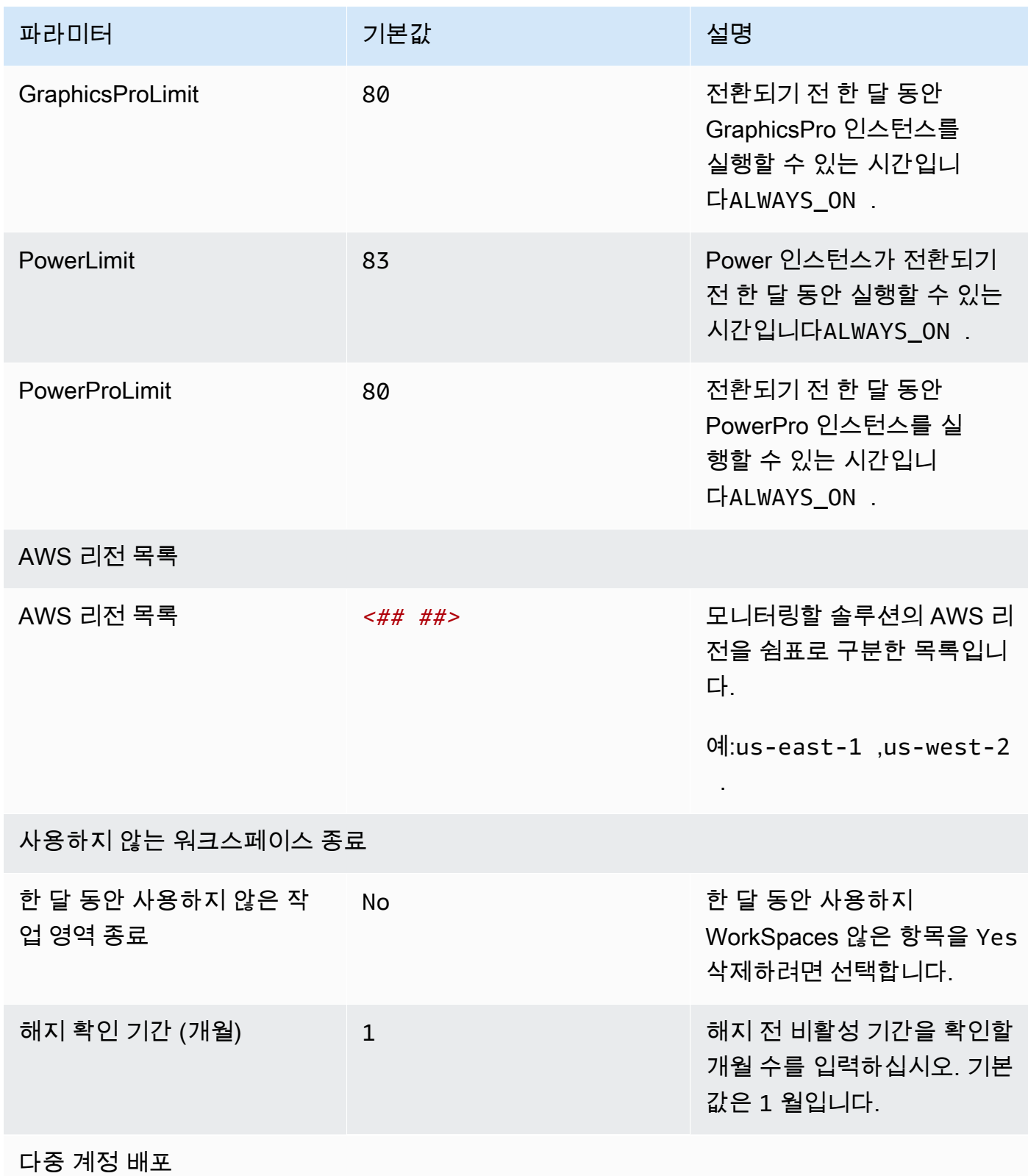

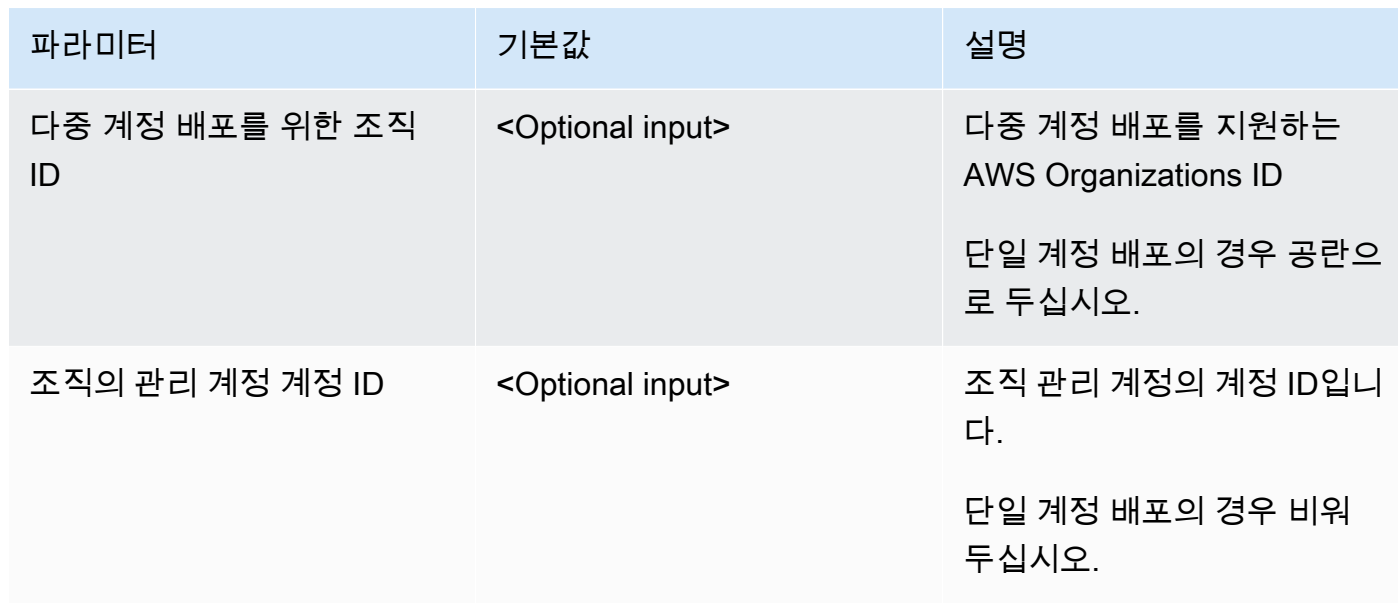

#### 6. 다음을 선택합니다.

- 7. Configure stack options(스택 옵션 구성) 페이지에서 Next(다음)를 선택합니다.
- 8. 검토 페이지에서 설정을 검토하고 확인합니다. 템플릿이 IAM 리소스를 생성한다는 것을 확인하는 상자를 선택합니다.
- 9. 생성을 선택하여 스택을 배포합니다.

AWS CloudFormation 콘솔의 상태 열에서 스택 상태를 볼 수 있습니다. 약 5분 후에 CREATE\_COMPLETE 상태를 확인할 수 있습니다.

**a** Note

이 솔루션에는 CostOptimizerCreateTask AWS Lambda 함수 외에도 초기 구성 중이나 리 소스가 solution-helper 업데이트 또는 삭제될 때만 실행되는 Lambda 함수가 포함되어 있 습니다.

이 솔루션을 실행하면 AWS Management Console에서 모든 Lambda 함수를 볼 수 있지만 이 기능만 정기적으로 CostOptimizerCreateTask 활성화됩니다. 하지만 관련 리소스를 관리 하는 데 필요하므로 solution-helper 함수를 삭제하지 마십시오.

## <span id="page-30-0"></span>2단계: 스포크 스택 시작

이 자동화된 CloudFormation 템플릿은 Amazon 비용 최적화 도구용 스포크를 AWS WorkSpaces 클라 우드에 배포합니다.

1. 에 [AWS Management Console로](https://console.aws.amazon.com/console/)그인하고 버튼을 선택하여 cost-optimizer-for-amazonworkspaces-spoke AWS CloudFormation 템플릿을 시작합니다.

> **Launch** solution

2. 이 템플릿은 기본적으로 미국 동부(버지니아 북부) 리전에서 시작됩니다. 다른 AWS WorkSpaces 지역에서 Amazon용 비용 최적화 프로그램을 시작하려면 콘솔 탐색 표시줄의 지역 선택기를 사용하 십시오.

#### **a** Note

스포크 계정 템플릿은 허브 계정 배포에서 모니터링하려는 모든 계정에 배포해야 합니 다. 일단 배포되면 스포크 템플릿은 허브 계정 배포에 이 계정을 등록합니다. 이제 허브 계정의 ECS 작업이 스포크 계정의 ECS 작업을 모니터링합니다. WorkSpaces 허브 계정 의 Spoke 계정을 모니터링하기 위해 허브 계정에 Spoke 계정을 배포할 필요는 없습니다. **WorkSpaces** 

- 3. 스택 생성 페이지에서 Amazon S3 URL 텍스트 상자에 올바른 템플릿 URL이 있는지 확인하고 다음 을 선택합니다.
- 4. 스택 세부 정보 지정 페이지에서 솔루션 스택 이름을 할당합니다. 이름 지정 문자 제한에 대한 자세 한 내용은 [AWS Identity 및 Access Management 사용 설명서의 IAM 및 AWS STS 할당량, 이름 요](https://docs.aws.amazon.com/IAM/latest/UserGuide/reference_iam-limits.html) [구 사항, 문자 제한을](https://docs.aws.amazon.com/IAM/latest/UserGuide/reference_iam-limits.html) 참조하십시오.
- 5. 파라미터에서 템플릿의 파라미터를 검토하고 필요에 따라 수정합니다. 이 솔루션은 다음과 같은 기 본값을 사용합니다.

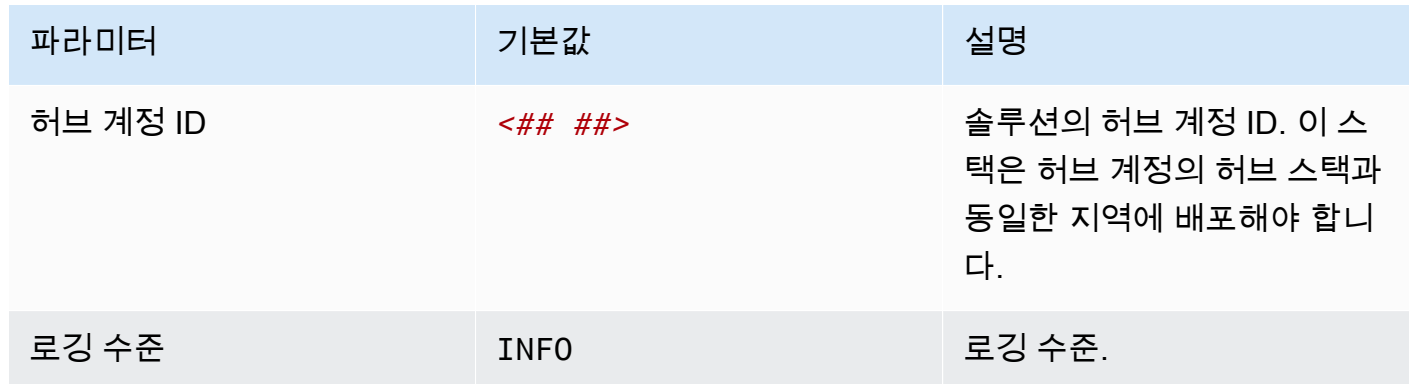

6. 다음을 선택합니다.

7. Configure stack options(스택 옵션 구성) 페이지에서 Next(다음)를 선택합니다.

- 8. 검토 페이지에서 설정을 검토하고 확인합니다. 템플릿이 IAM 리소스를 생성한다는 것을 확인하는 상자를 선택합니다.
- 9. 생성을 선택하여 스택을 배포합니다.

CloudFormation 콘솔의 상태 열에서 스택 상태를 확인할 수 있습니다. 약 5분 후에 CREATE\_COMPLETE 상태를 받을 수 있습니다.

**a** Note

이 솔루션에는 CostOptimizerCreateTaskAWS Lambda 함수 외에도 초기 구성 중이나 리소스 가 업데이트 또는 삭제될 때만 실행되는 솔루션 도우미 Lambda 함수가 포함되어 있습니다.

이 솔루션을 실행하면 AWS Management Console에서 모든 Lambda 함수를 볼 수 있지만 이 기능만 정기적으로 CostOptimizerCreateTask 활성화됩니다. 하지만 solution-helper 함수는 관련 리소스를 관리하는 데 필요하므로 삭제하지 마십시오.

# <span id="page-33-0"></span>를 사용하여 솔루션 모니터링 AWS Service Catalog AppRegistry

Workspaces용 비용 최적화 솔루션에는 CloudFormation 템플릿과 기본 AppRegistry 리소스를 AWS Service AppRegistry Catalog와 [AWS Systems Manager 애플리케이션 관리자](https://docs.aws.amazon.com/systems-manager/latest/userguide/application-manager.html) [모두에서 애플리케이션](https://docs.aws.amazon.com/servicecatalog/latest/arguide/intro-app-registry.html) [으로 등록할 수 있는 서비스 카탈로그](https://docs.aws.amazon.com/servicecatalog/latest/arguide/intro-app-registry.html) 리소스가 포함되어 있습니다.

AWS Systems Manager Explorer Application Manager를 사용하면 이 솔루션과 해당 리소스를 애플리 케이션 수준에서 볼 수 있으므로 다음을 수행할 수 있습니다.

- 중앙 위치에서 리소스, 스택 및 AWS 계정 전체에 배포된 리소스에 대한 비용, 이 솔루션과 관련된 로 그를 모니터링할 수 있습니다.
- 애플리케이션 컨텍스트에서 이 솔루션의 리소스에 대한 운영 데이터를 볼 수 있습니다. 배포 상태, CloudWatch 경보, 리소스 구성, 운영 문제 등을 예로 들 수 있습니다.

다음 그림은 Application Manager의 WorkSpaces 스택용 비용 최적화 프로그램에 대한 애플리케이션 뷰의 예를 보여줍니다.

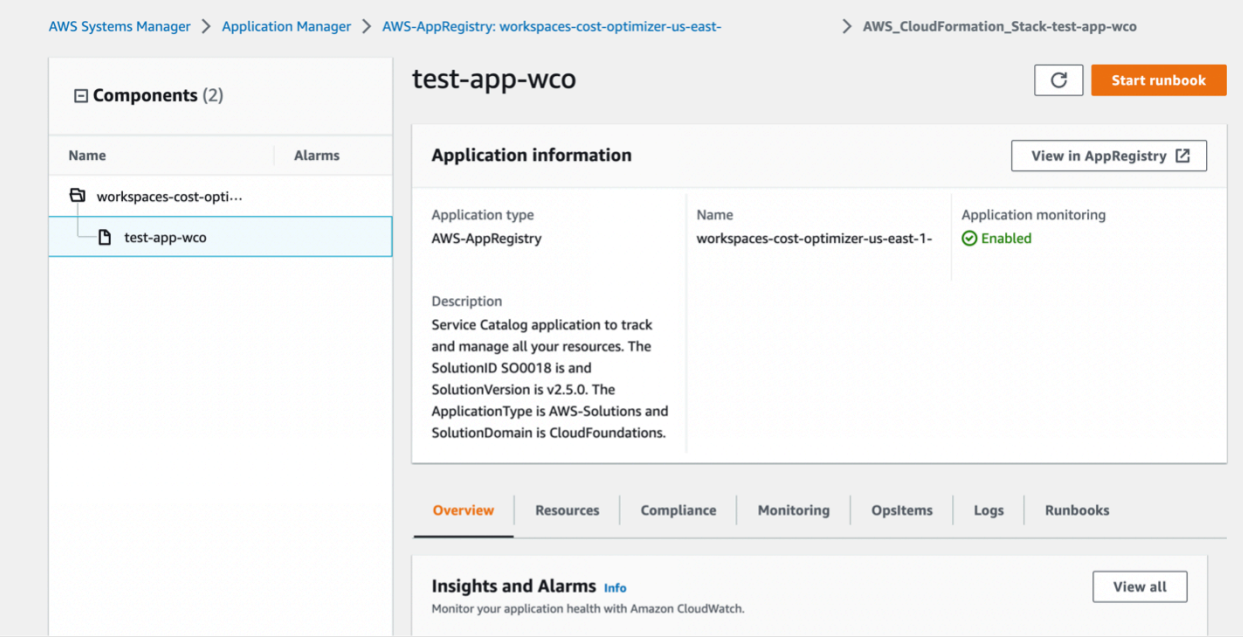

#### **a** Note

CloudWatch Application Insights 및 이 솔루션과 관련된 비용 할당 태그를 활성화해야 합니다. AWS Cost Explorer 기본적으로 활성화되어 있지 않습니다.

## <span id="page-34-0"></span>CloudWatch 애플리케이션 인사이트 활성화

- 1. [Systems Manager 콘솔](https://console.aws.amazon.com/systems-manager)에 로그인합니다.
- 2. 탐색 창에서 Application Manager를 선택합니다.
- 3. 애플리케이션에서 AppRegistry 애플리케이션을 선택합니다.
- 4. AppRegistry 애플리케이션에서 이 솔루션의 애플리케이션 이름을 검색하고 선택합니다.

다음에 Application Manager를 열면 응용 프로그램 범주에서 해당 솔루션에 맞는 새 AppRegistry 응 용 프로그램을 찾을 수 있습니다.

- 5. 구성 요소 트리에서 활성화하려는 애플리케이션 스택을 선택합니다.
- 6. 모니터링 탭의 Application Insights에서 애플리케이션 모니터링 자동 구성을 선택합니다.

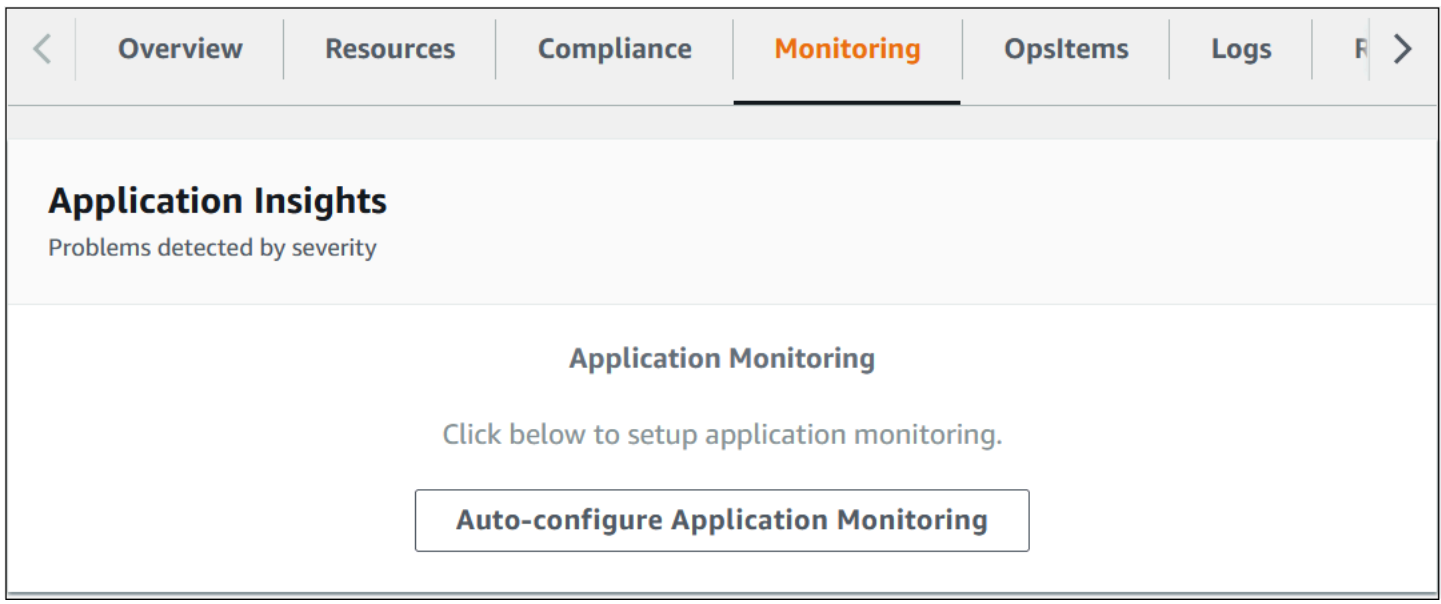

이제 애플리케이션 모니터링이 활성화되고 다음 상태 상자가 나타납니다.

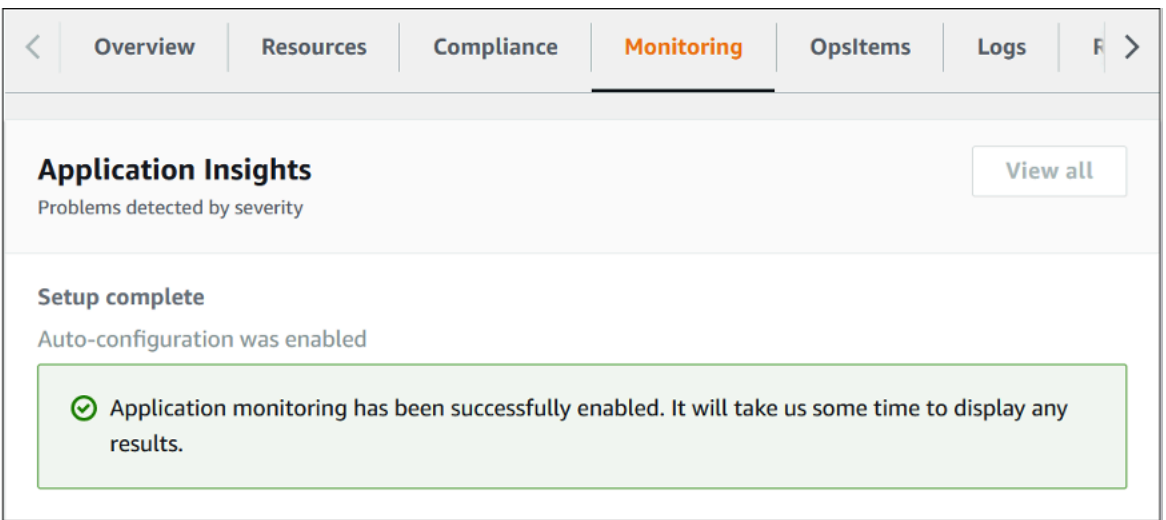

## <span id="page-35-0"></span>활성화 AWS Cost Explorer

먼저 활성화해야 하는 AWS Cost Explorer와의 통합을 통해 Application Manager 콘솔 내에서 애플리 케이션 및 해당 구성 요소와 관련된 비용의 개요를 확인할 수 있습니다. Cost Explorer는 시간 경과에 따른 AWS 리소스 비용 및 사용량을 보여 주어 비용을 관리하는 데 도움이 됩니다. 솔루션에 대해 Cost Explorer를 활성화하려면 다음을 수행합니다.

- 1. [AWS 비용 관리 콘솔에](https://console.aws.amazon.com/cost-management/home) 로그인합니다.
- 2. 탐색 창에서 Cost Explorer를 선택합니다.
- 3. Cost Explorer 시작 페이지에서 Cost Explorer 시작(Launch Cost Explorer)을 선택합니다.

활성화 프로세스가 완료되는 데 최대 24시간 정도 걸릴 수 있습니다. 활성화되면 Cost Explorer 사용자 인터페이스를 열어 솔루션의 비용 데이터를 추가로 분석할 수 있습니다.

### <span id="page-35-1"></span>솔루션과 연결된 비용 태그 확인

솔루션과 관련된 비용 할당 태그를 활성화한 후 이 솔루션의 비용을 보려면 비용 할당 태그를 확인해야 합니다. 비용 할당 태그를 확인하려면 다음을 수행합니다.

- 1. [Systems Manager 콘솔](https://console.aws.amazon.com/systems-manager)에 로그인합니다.
- 2. 탐색 창에서 Application Manager를 선택합니다.
- 3. 애플리케이션에서 이 솔루션의 애플리케이션 이름을 선택합니다.
- 4. 개요 탭의 비용에서 사용자 태그 추가를 선택합니다.

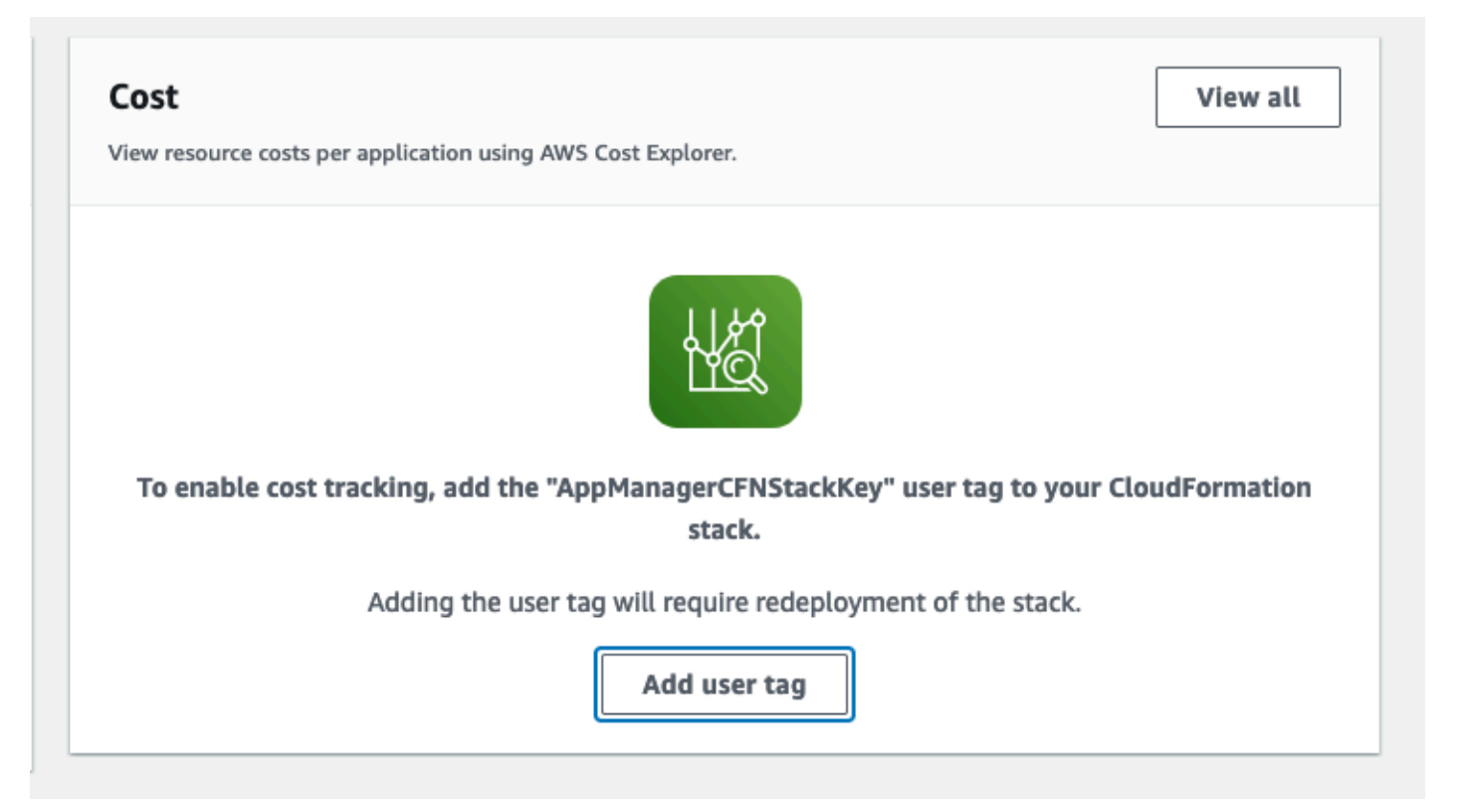

5. 사용자 태그 추가 페이지에서 confirm를 입력한 다음 사용자 태그 추가를 선택합니다.

<span id="page-36-0"></span>활성화 프로세스가 완료되고 태그 데이터가 표시되는 데 최대 24시간 정도 걸릴 수 있습니다.

### 솔루션과 관련된 비용 할당 태그 활성화

Cost Explorer를 활성화한 후 이 솔루션의 비용을 보려면 이 솔루션과 관련된 비용 할당 태그를 활성화 해야 합니다. 비용 할당 태그를 활성화하려면 다음을 수행합니다.

- 1. [AWS Billing 및 Cost Management 콘솔에](https://console.aws.amazon.com/billing/home) 로그인합니다.
- 2. 탐색 창에서 비용 할당 태그를 선택합니다.
- 3. 비용 할당 태그 페이지에서 AppManagerCFNStackKey 태그를 필터링한 다음 표시된 결과에서 태 그를 선택합니다.
- 4. 활성화를 선택합니다.

활성화 프로세스가 완료되고 태그 데이터가 표시되는 데 최대 24시간 정도 걸릴 수 있습니다.

# <span id="page-37-0"></span>솔루션 업데이트

이전에 솔루션을 배포한 경우 이 절차에 WorkSpaces 따라 AWS CloudFormation 스택에 있는 Cost Optimizer for Amazon을 업데이트하여 솔루션 프레임워크의 최신 버전을 가져오십시오.

- 1. [AWS CloudFormation 콘솔에](https://console.aws.amazon.com/cloudformation/home?) 로그인하고 기존 **workspaces-cost-optimizer** CloudFormation 스택을 선택한 다음 Update. stack을 선택하고 업데이트를 선택합니다.
- 2. 현재 템플릿 교체를 선택합니다.
- 3. 템플릿 지정에서 다음을 수행합니다.
	- 아마존 S3 URL 선택
	- [최신 템플릿의](#page-23-0) 링크를 복사합니다.
	- Amazon S3 URL 상자에 링크를 붙여넣습니다.
	- Amazon S3 URL 텍스트 상자에 올바른 템플릿 URL이 표시되는지 확인하고 다음을 선택합니다. 다음을 다시 선택합니다.
- 4. 파라미터에서 템플릿의 파라미터를 검토하고 필요에 따라 수정합니다. 파라미터에 대한 자세한 내 용은 [1단계: 스택 시작을](#page-23-0) 참조하십시오.
- 5. 다음을 선택합니다.
- 6. Configure stack options(스택 옵션 구성) 페이지에서 Next(다음)를 선택합니다.
- 7. 검토 페이지에서 설정을 검토하고 확인합니다. 템플릿이 (IAM) 리소스를 생성할 수 있음을 확인하는 상자를 선택합니다.
- 8. 변경 세트 보기를 선택하고 변경 사항을 확인합니다.
- 9. 스택 생성을 선택하여 스택을 배포합니다.

AWS CloudFormation 콘솔의 상태 열에서 스택 상태를 볼 수 있습니다. 약 15분 후에 UPDATE\_COMPLETE 상태를 받게 됩니다.

## <span id="page-38-0"></span>문제 해결

이 섹션에서는 솔루션 배포 및 사용에 대한 문제 해결 지침을 제공합니다.

[알려진 문제 해결은](#page-38-1) 알려진 오류를 완화하기 위한 지침을 제공합니다. 이 지침으로도 문제가 해결되지 않는 경우, [AWS Support 문의](#page-39-1) 섹션에서 이 솔루션에 대한 AWS Support 사례를 여는 방법에 대한 지침 을 참조하십시오.

<span id="page-38-1"></span>알려진 문제 해결

### <span id="page-38-2"></span>실패 WorkSpaces

솔루션은 임계값 시간을 기준으로 WorkSpace 모드 수정을 시도합니다. 작업 영역이 비정상 상태이거 나 변환 중 부팅되는 등의 예외로 인해 솔루션에서 WorkSpace 모드를 변경할 수 없는 경우 솔루션은 이를 WorkSpace 건너뛰고 계정의 다른 작업 영역을 계속 처리합니다. 건너뛰는 작업 영역은 메시지와 함께 일일 보고서에 추가됩니다. Failed to change mode Amazon ECS 로그에서 예외에 대한 자 세한 내용을 확인할 수 있습니다. 솔루션은 다음 Amazon ECS 작업 실행 중에 모드 변경을 다시 시도 합니다.

이 솔루션은 Amazon ECS 작업의 각 실행 로그를 저장하기 위해 로그 그룹과 로그 스트림을 생성합니 다. 솔루션 실행 중에 발생한 단계에 대한 자세한 정보를 보려면 파라미터 Log Level의 Debug 옵션을 입력하십시오.

솔루션이 예상대로 작동하지 않았다고 생각되거나 보고서가 특정 날짜에 생성된 경우 Amazon ECS 작업 로그에서 솔루션 실행에 대한 자세한 정보를 찾을 수 있습니다. 로그에 액세스하는 가장 쉬운 방 법은 CloudFormation 스택의 리소스 섹션을 기준으로 CostOptimizerLogs필터링하고 로그 링크를 선 택하는 것입니다. 그러면 CloudWatch 서비스 콘솔의 로그 그룹으로 이동합니다. 여기에서 로그에서 오류를 분석하려는 날짜의 로그 스트림을 열 수 있습니다.

특정 항목에 대한 추가 정보가 필요한 경우 WorkSpace, 본인의 WorkSpace ID로 로그를 검색하면 내 WorkSpace ID로 필터링된 추가 정보를 확인할 수 있습니다 WorkSpace.

### <span id="page-38-3"></span>FAQ

Q: 에 대해 생성된 보고서는 어디에 WorkSpaces 있습니까?

A: 솔루션은 솔루션에서 생성한 Amazon S3 버킷에 보고서를 업로드합니다. 버킷에 액세스하려면 CloudFormation 스택의 리소스 섹션을 로 CostOptimizerBucket 필터링하십시오. 링크를 선택하여 버 킷으로 이동합니다. 보고서는 매일 업로드됩니다.

Q: Amazon ECS 로그는 어떻게 찾을 수 있습니까?

A: CloudFormation 스택의 리소스 섹션을 다음과 같이 필터링하십시오. CostOptimizerLogs

Q: a가 WorkSpace 종료되었는지 어떻게 확인할 수 있나요?

A: Yes 솔루션에서 생성한 보고서는 종료된 작업 공간 열에 표시됩니다.

### <span id="page-39-0"></span>삭제 후 재배포

허브 스택을 삭제하고 재배포하려는 경우 모든 스포크 스택도 재배포해야 합니다. 허브 스택을 재배포 해도 기존의 기존 스포크 템플릿에서는 자동으로 작동하지 않습니다.

### <span id="page-39-1"></span>AWS Support에 문의

[AWS 개발자 지원, AWS 비즈니스 지원](https://aws.amazon.com/premiumsupport/plans/developers/) [또는 AWS](https://aws.amazon.com/premiumsupport/plans/business/) [Enterprise Support를](https://aws.amazon.com/premiumsupport/plans/enterprise/) 보유한 경우 지원 센터를 사 용하여 이 솔루션에 대한 전문가 지원을 받을 수 있습니다. 이후 단원에서는 그 방법에 대해서 설명합 니다.

### <span id="page-39-2"></span>사례 생성

- 1. [Support 센터에](https://support.console.aws.amazon.com/support/home#/) 로그인하세요.
- 2. 사례 생성을 선택합니다.

### <span id="page-39-3"></span>어떻게 도와드릴까요?

- 1. 기술 선택
- 2. 서비스에서 솔루션을 선택합니다.
- 3. 카테고리에서 WorkSpaces Amazon용 비용 최적화 도구를 선택합니다.
- 4. 심각도에서는 사용 사례에 가장 적합한 옵션을 선택하십시오.
- 5. 서비스, 범주 및 심각도를 입력하면 인터페이스에 일반적인 문제 해결 질문으로 연결되는 링크가 채 워집니다. 이러한 링크로 질문을 해결할 수 없는 경우 다음 단계: 추가 정보를 선택하십시오.

### <span id="page-39-4"></span>추가 정보

- 1. 제목에 질문이나 문제를 요약한 텍스트를 입력합니다.
- 2. 설명에는 문제를 자세히 설명하세요.

3. 파일 첨부를 선택합니다.

4. AWS Support에서 요청을 처리하는 데 필요한 정보를 첨부하십시오.

### <span id="page-40-0"></span>케이스를 더 빨리 해결할 수 있도록 도와주세요.

1. 요청된 정보를 입력합니다.

2. 다음 단계: 지금 해결하거나 문의하기를 선택합니다.

### <span id="page-40-1"></span>지금 해결하거나 저희에게 문의하세요

1. 지금 해결 솔루션을 검토하세요.

2. 이러한 해결 방법으로 문제를 해결할 수 없는 경우 문의하기를 선택하고 요청된 정보를 입력한 다음 제출을 선택합니다.

# <span id="page-41-0"></span>솔루션 제거

([AWS Command Line InterfaceA](https://aws.amazon.com/cli/)WS CLI) 를 사용하여 WorkSpaces AWS Management Console OR 에서 Amazon용 비용 최적화 프로그램을 제거할 수 있습니다. 모든 스포크 계정 스택을 삭제한 다음 허 브 계정 스택을 삭제합니다.

## <span id="page-41-1"></span>사용 AWS Management Console

- 1. [AWS CloudFormation 콘솔에](https://console.aws.amazon.com/cloudformation/home?) 로그인하여 스포크 계정을 생성하십시오.
- 2. 이 솔루션의 스포크 계정 메인 스택을 선택합니다.
- 3. 삭제을 선택합니다.
- 4. CloudFormation 콘솔에 로그인하여 허브 계정을 검색합니다.
- 5. 이 솔루션의 허브 계정 스택을 선택합니다.
- 6. 삭제을 선택합니다.

## <span id="page-41-2"></span>사용 AWS Command Line Interface

사용자 환경에서 (AWS CLI) 를 사용할 수 있는지 확인하십시오. 설치 지침은 사용 [설명서의 AWS](https://docs.aws.amazon.com/cli/latest/userguide/cli-chap-welcome.html)  [Command Line InterfaceAWS CLI](https://docs.aws.amazon.com/cli/latest/userguide/cli-chap-welcome.html) 설명서를 참조하십시오. AWS CLI를 사용할 수 있는지 확인한 후 다 음 명령을 실행합니다.

\$ aws cloudformation delete-stack --stack-name *<installation-stack-name>*

## <span id="page-42-0"></span>개발자 안내서

<span id="page-42-1"></span>이 섹션에서는 솔루션의 소스 코드를 제공합니다.

### 소스 코드

[GitHub 리포지토리를](https://github.com/aws-solutions/cost-optimizer-for-amazon-workspaces) 방문하여 이 솔루션의 템플릿과 스크립트를 다운로드하고 사용자 지정 내용을 다른 사람과 공유할 수 있습니다.

## <span id="page-43-0"></span>레퍼런스

이 섹션에는 이 솔루션에 대한 [고유한 메트릭을 수집하기](#page-43-1) 위한 선택적 기능에 대한 정보와 이 솔루션에 기여한 [빌더 목록이](#page-44-0) 포함되어 있습니다.

## <span id="page-43-1"></span>익명화된 데이터 수집

이 솔루션에는 익명화된 운영 지표를 AWS로 전송하는 옵션이 포함되어 있습니다. 당사는 이 데이터를 사용하여 고객이 이 솔루션과 관련 서비스 및 제품을 어떻게 사용하는지 더 잘 이해합니다. 호출 시 다 음 정보가 수집되어 AWS로 전송됩니다.

- 솔루션 ID AWS 솔루션 식별자.
- 고유 ID (UUID) AWS에서 배포한 Amazon용 비용 최적화 프로그램별로 무작위로 생성되는 고유 식 별자입니다. WorkSpaces
- 타임스탬프 데이터 수집 타임스탬프.
- WorkSpaces 데이터 AWS 기반 WorkSpaces Amazon용 비용 최적화 프로그램이 각 AWS 지역에 서 관리하는 데이터 수 및 청구 모델 WorkSpaces

예제 데이터:

```
{ 
   noChange: 103 
   error: 0 
   toHourly: 0 
   toMonthly: 17
}
```
AWS는 이 설문조사를 통해 수집한 데이터를 소유합니다. 데이터 수집에는 [AWS 개인정보 취급방침](https://aws.amazon.com/privacy/)이 적용됩니다. 이 기능을 사용하지 않으려면 CloudFormation 템플릿을 실행하기 전에 다음 단계를 완료 하십시오.

- 1. [CloudFormation 템플릿](https://solutions-reference.s3.amazonaws.com/cost-optimizer-for-amazon-workspaces/latest/cost-optimizer-for-amazon-workspaces.template)을 로컬 하드 드라이브에 다운로드합니다.
- 2. 텍스트 편집기로 CloudFormation 템플릿을 엽니다.
- 3. CloudFormation 템플릿 매핑 섹션을 다음에서 수정하십시오.

Mappings:

```
 Solution: 
   Data: 
     SendAnonymousUsageData: True
```
아래로 변경합니다.

```
Mappings: 
   Solution: 
     Data: 
        SendAnonymousUsageData: False
```
- 4. [AWS CloudFormation 콘솔에](https://console.aws.amazon.com/cloudformation/home) 로그인합니다.
- 5. 스택 생성을 선택합니다.
- 6. 스택 생성 페이지, 템플릿 지정 섹션에서 템플릿 파일 업로드를 선택합니다.

7. 템플릿 파일 업로드에서 파일 선택을 선택하고 로컬 드라이브에서 편집한 템플릿을 선택합니다.

8. 다음을 선택하고 이 [안내서의 스택 시작](#page-25-1) 섹션에 있는 단계를 따르십시오.

## <span id="page-44-0"></span>기여자

- 차이타냐 데오랑카르
- 막스 그라나트
- 맷 주에르
- 마이클 오트웨인
- 조셉 실리
- 윌리엄 콴
- George Lenz

# <span id="page-45-0"></span>개정

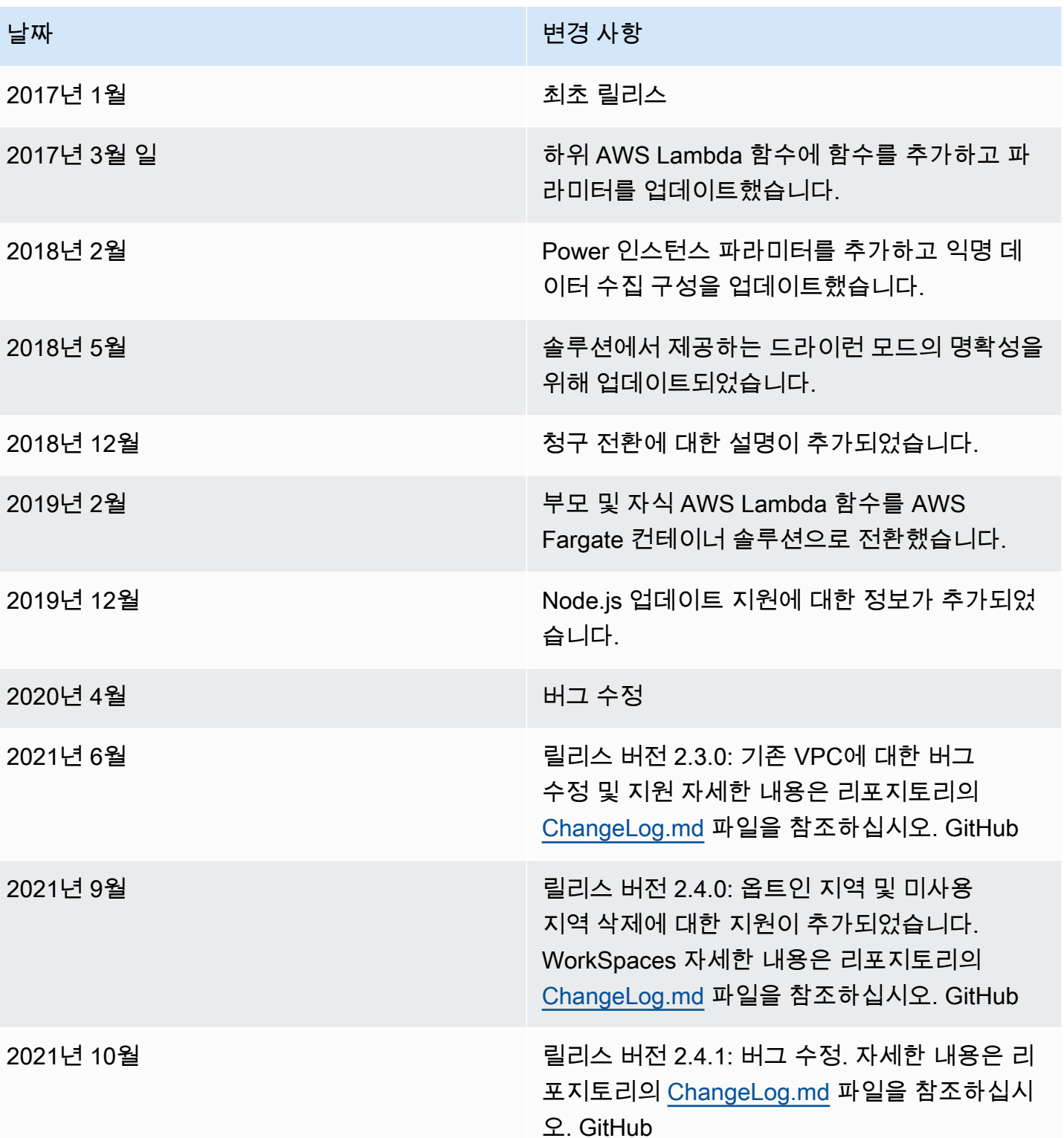

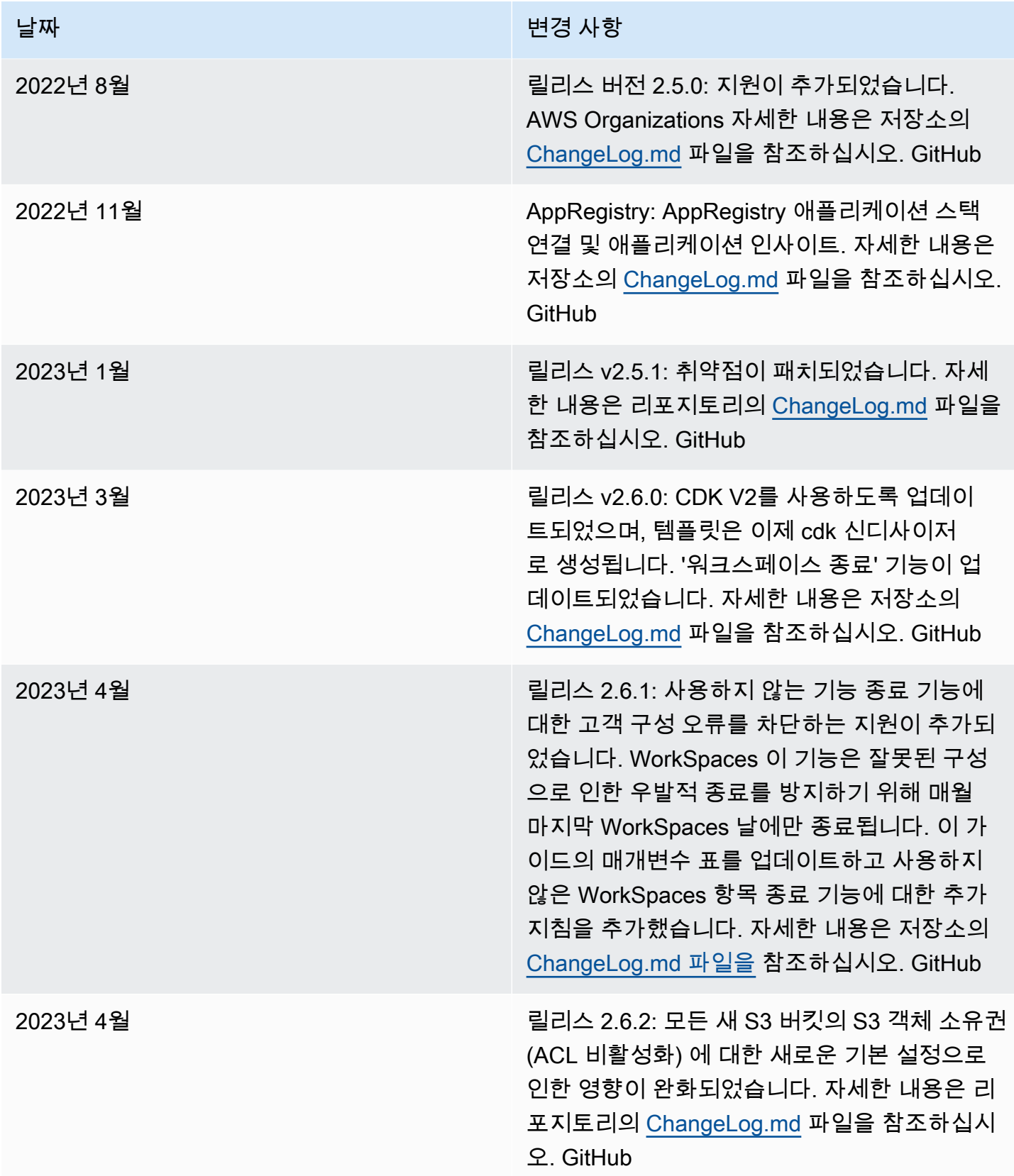

<span id="page-47-0"></span>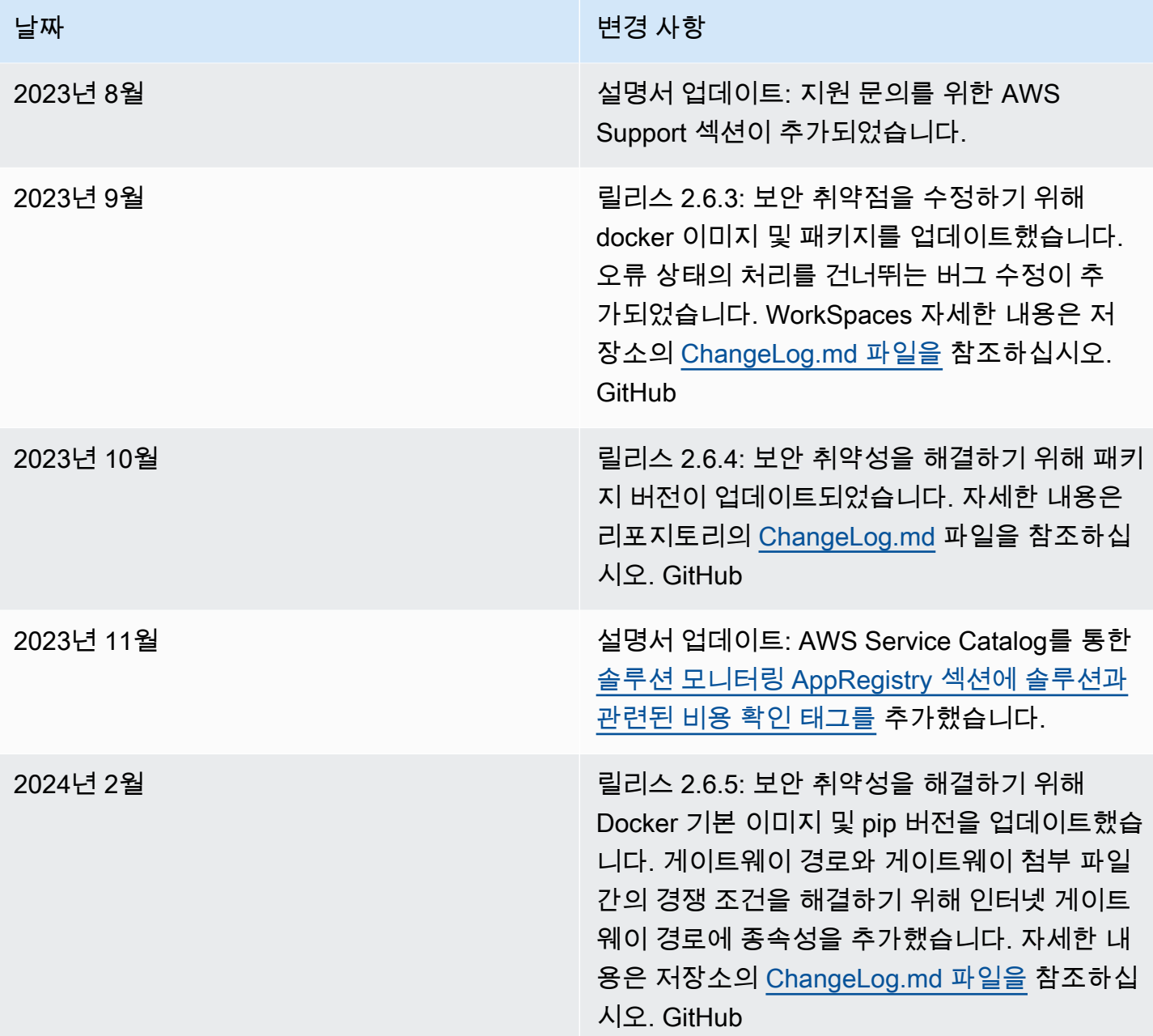

## 고지 사항

고객은 본 문서의 정보를 독립적으로 평가할 책임이 있습니다. 이 문서: (a) 정보 제공만을 목적으로 하 고, (b) AWS의 현재 제품 제공 및 관행을 나타내며, (c) AWS와 그 계열사, 공급업체 또는 라이선스 제 공자로부터 어떠한 약정이나 보증도 하지 않습니다. AWS 제품 또는 서비스는 명시적이든 묵시적이든 어떠한 종류의 보증, 진술 또는 조건 없이 "있는 그대로" 제공됩니다. 고객에 대한 AWS의 책임과 책임 은 AWS 계약에 의해 통제되며, 이 문서는 AWS와 고객 간의 계약의 일부가 아니며 수정하지도 않습니 다.

Amazon용 비용 최적화 프로그램 WorkSpaces 솔루션은 아파치 소프트웨어 재단에서 제공하는 Apache 라이선스 버전 [2.0에](https://www.apache.org/licenses/LICENSE-2.0) 따라 라이선스가 부여됩니다.

기계 번역으로 제공되는 번역입니다. 제공된 번역과 원본 영어의 내용이 상충하는 경우에는 영어 버전 이 우선합니다.